# **Digital sketchbook / external, visual memory**

# **Background research / feasibility study**

25 January, 2005

By Michael Hohl mh@hohlwelt.com

Together with: Ralph Ammer

- 1. Abstract
- 2. Appendix
	- A. Resources and Prototypes

"The details are not the details. They make the design."

## **Charles Eames (found @dynamicdiagrams.com)**

# **1 Abstract**

In this document we try to present a brief overview of the different ways of visualising databases with special regard to their accessibility and principles of use.

Our questions are:

What is the relationship between the content and its visual structure & organisation? How do people access it and interact with it? Are the results comprehensible? How important are transitions, progressions? Is there a particular difference between "Visual Explanations" and "Database Visualisations"?

#### **Gmail**

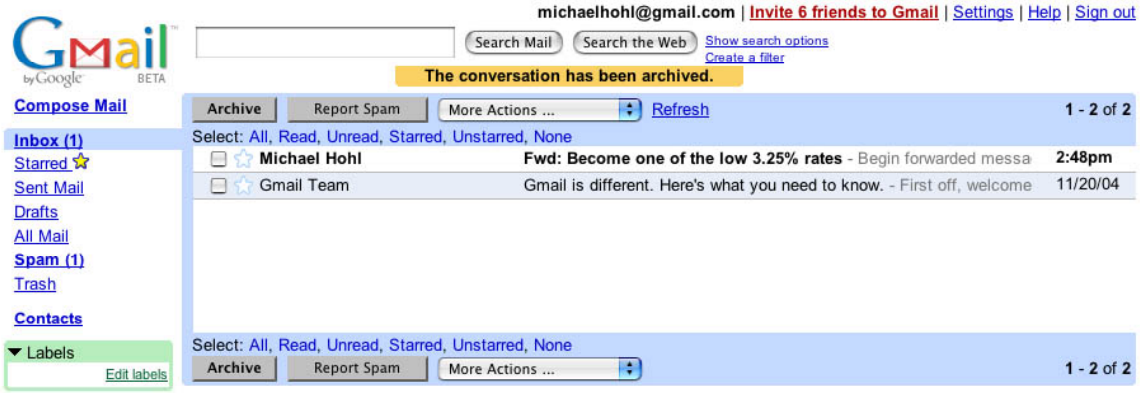

Visit settings to save time with keyboard shortcuts!

You are currently using 0 MB (0%) of your 1000 MB. Terms of Use - Privacy Policy - Program Policies - Google Home<br>
©2005 Google

 $\bar{\mathbf{I}}$ michaelhohl@gmail.com | Invite 6 friends to Gmail | Settings | Help | Sign out GMail **Search Mail Search the Web Show search options Compose Mail** « Back to Inbox Archive Report Spam More Actions ... 1 of 2  $Older$ </u> **IR** Starred >>> Google approach Inbox Michael Hohl to me Show options 2:57pm (12 minutes ago) New window Sent Mail A Google approach to email. Drafts **O** Print All Mail Sponsored Links **Spam (1)** Gmail is an experiment in a new kind of webmail, built on the idea @Mail - WebMail System<br>WebMail solution for Pop3 / Imap Full<br>source included - Unix/Win<br>www.atmail.com that you should never have to delete mail and you should always be able<br>to find the message you want. The key features are: **Trash Contacts** Search, don't sort.<br>Use Google search to find the exact message you want, no matter when<br>it was sent or received.  $\blacktriangledown$  Labels POP3 Email Service<br>1GB mailbox, 30MB attachments, IMAP,<br>spam/virus filter. Free trial<br>www.runbox.com/ URL Edit labels Don't throw anything away.<br>1000 megabytes of free storage so you'll never need to delete another<br>message. Free webmail<br>Totally Free Email Account 100% Spam<br>Protection and Webmail<br>spamarrest.com Keep it all in context. more sponsored links » Reach message is grouped with all its replies and displayed as a<br>conversation. Related Pages No pop-up ads. No untargeted banners.<br>You see only relevant text ads and links to related web pages of<br>interest. Elvis Web Hosting Opens<br>Article Central - 15 hours ago<br>The free plan includes 50MB of space,<br>unlimited data transfer, and a ... **Reply** Forward Invite Michael to Gmail **About these links**  $\mathbb{P}^3$ 

# **Thinkmap.com**

Thinkmap that allows users to search for songs by artist name, song title, date published, and subject matter (what is "subject matter"?)

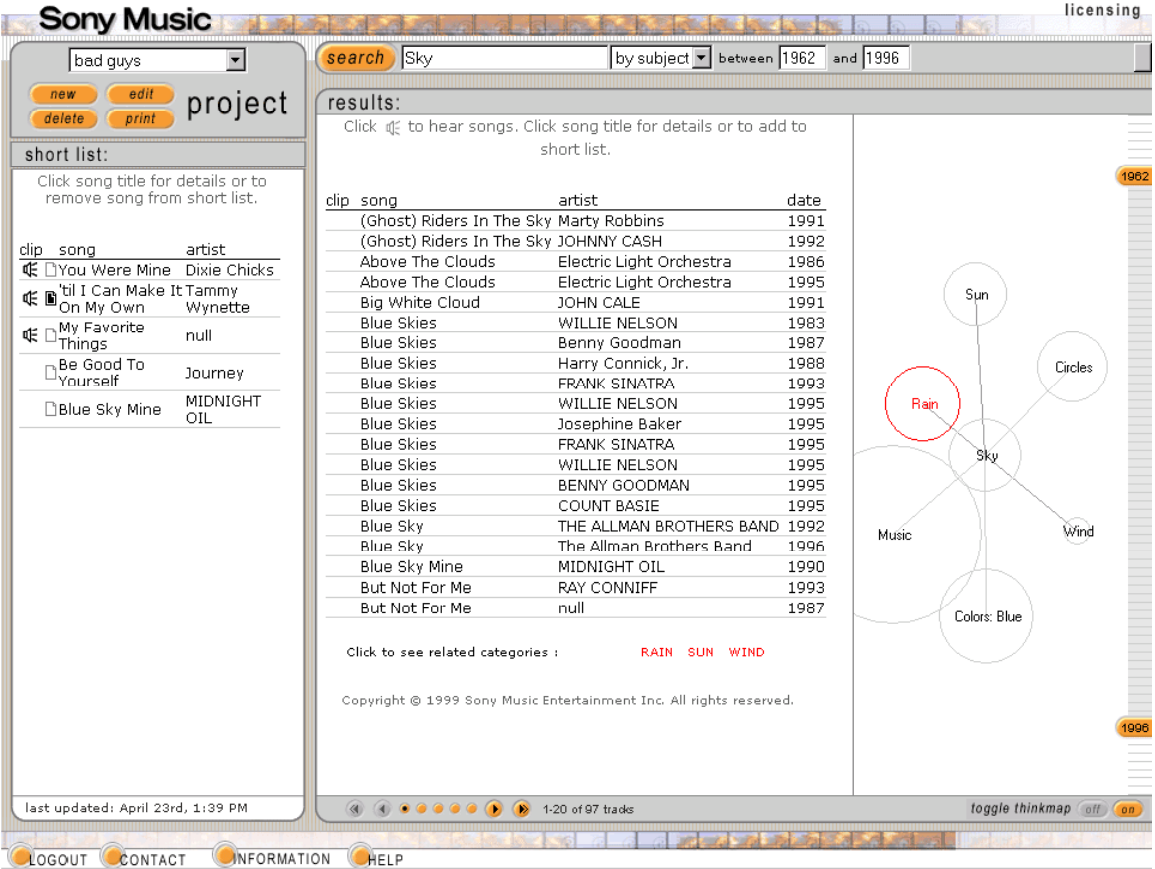

http://www.thinkmap.com/casestudies\_sonymusic.jsp

# **spatial analysis**

of nonspatial data: the word "over"

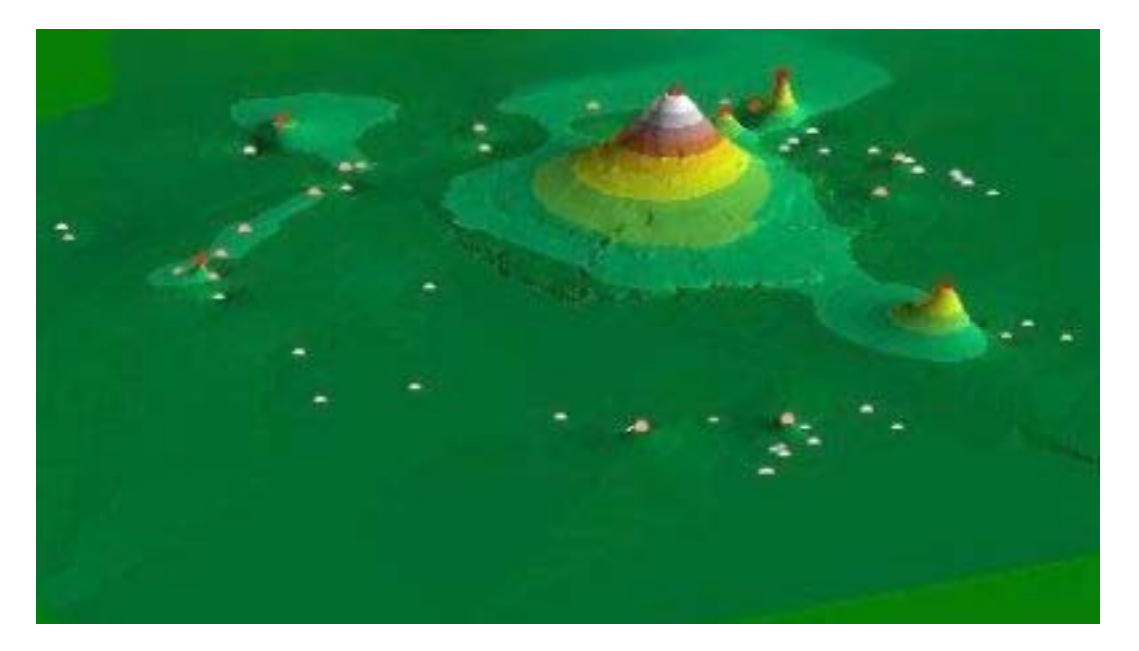

The central peak represents the word "over." The other points identify synonyms of "over." The height of each point reflects the number of occurrences of that synonym in the dataset. To the top right is "above" and to the lower right is "past." The cluster on the left represents such synonyms as "throughout," "all over," and "roundabout;" and those toward the bottom, "extra," "remaining," "leftover" and so on. http://gis.esri.com/library/userconf/proc00/professional/papers/PAP196/p196.htm

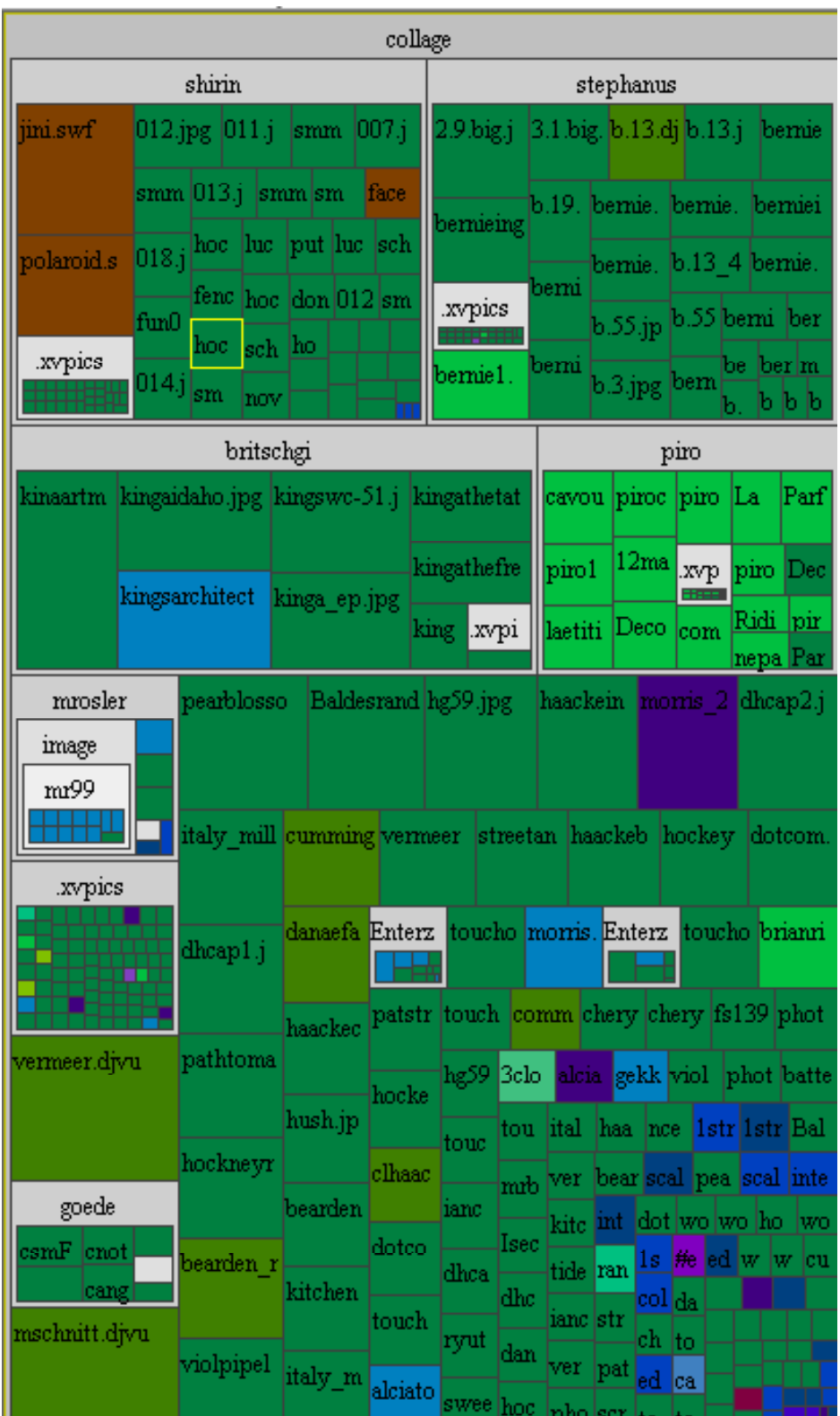

# **Treemap by Ben Shneiderman**

http://www.smartmoney.com/marketmap/

# **Omnigraffle**, mindmapping tool:<br>  $\frac{1}{2}$  **ComniGraffle** File Edit Format Tools Window Help

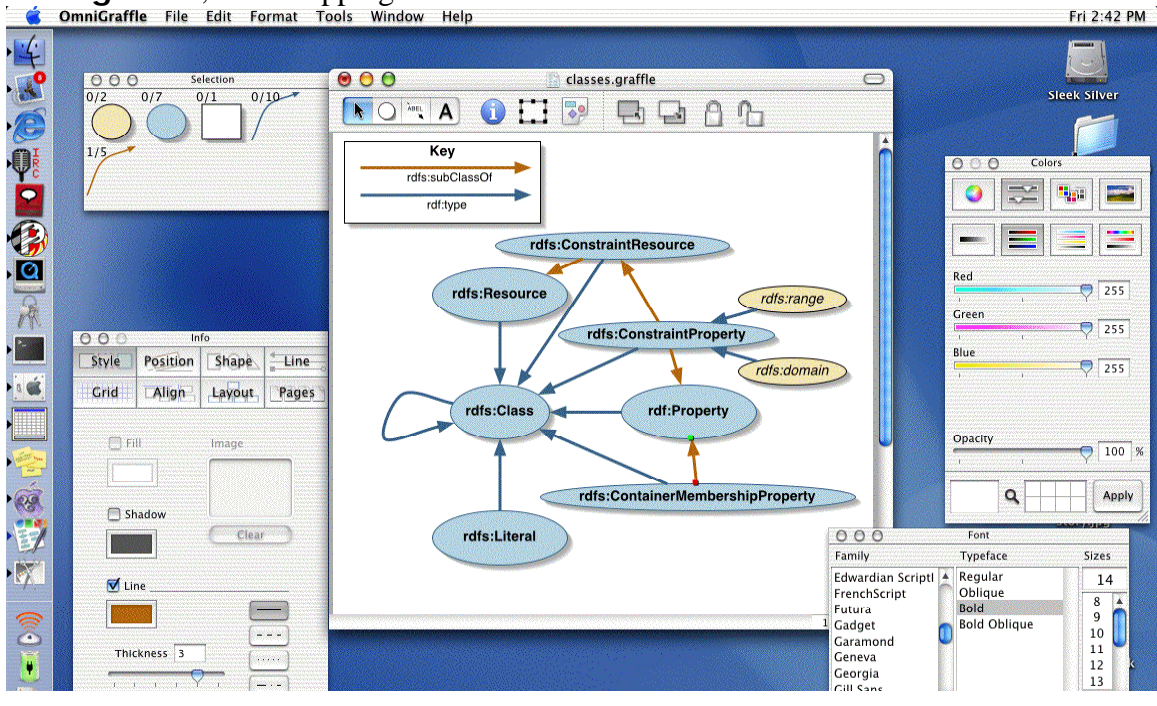

# **Xcruise**

By Yusuke Shinyama

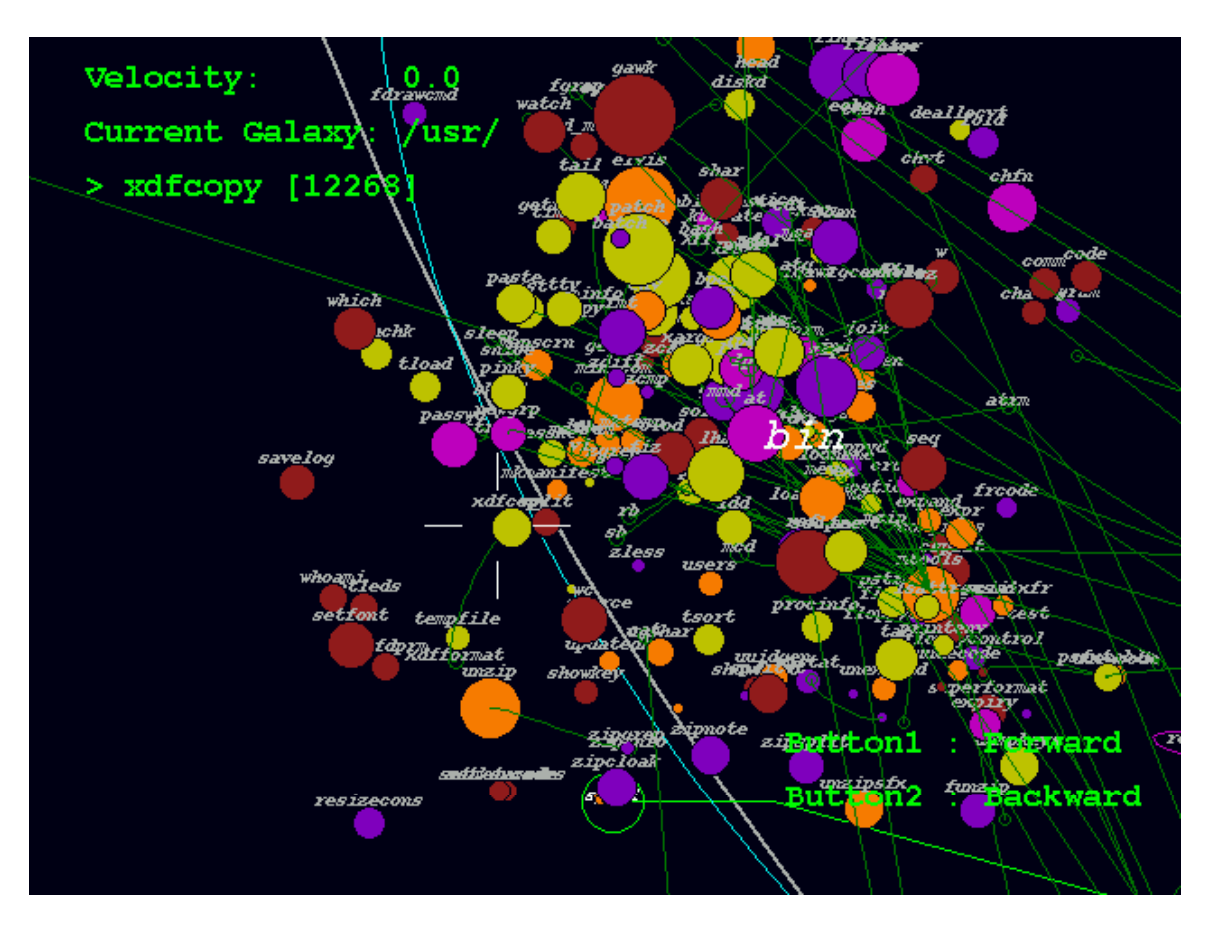

**"Zoom-interface"**  by Jeff Ruskin

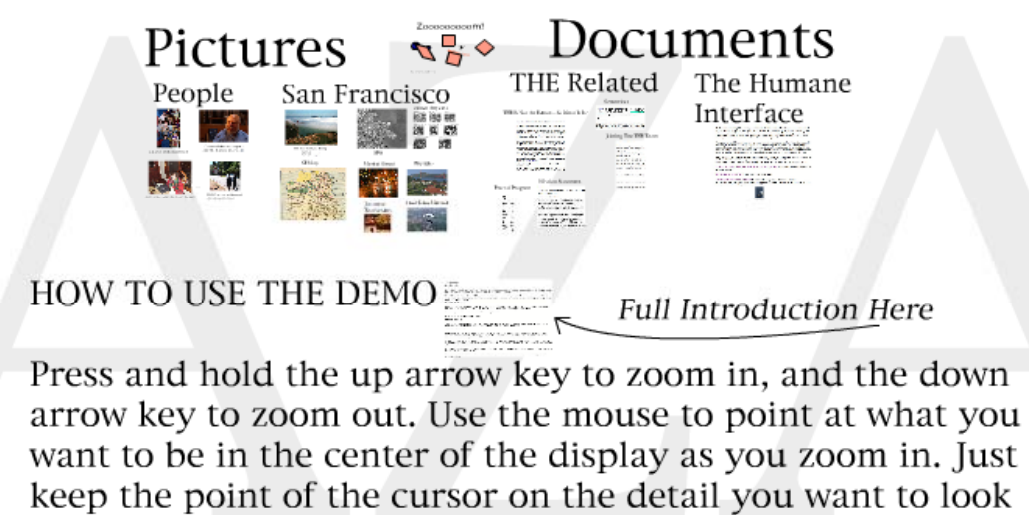

at.

To pan the picture, hold the mouse button whilst moving the mouse.

If you get lost, zoom out to gain perspective.

Shockwave demo in folder and at http://nooface.net/

#### **"Glyphs"**

by Universität Stuttgart

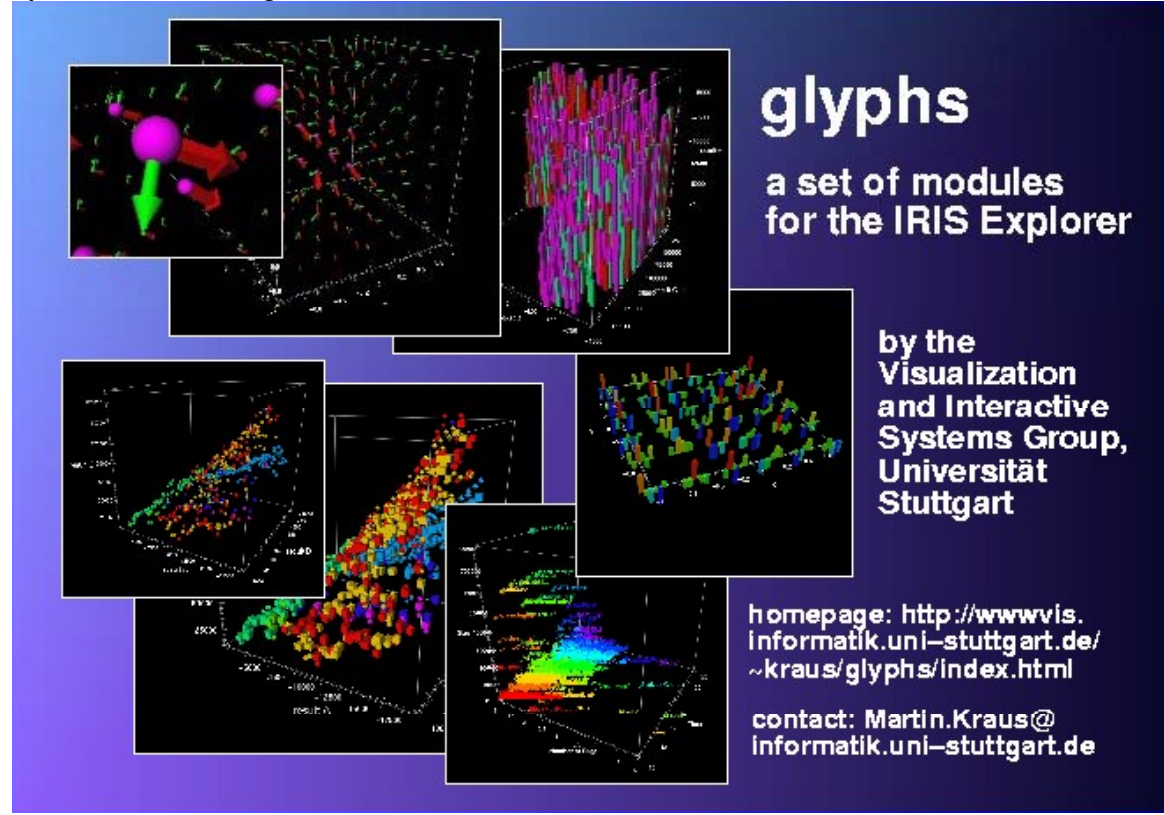

The aim of the glyphs project is to provide a set of IRIS Explorer modules which allow non-programmers to interactively visualize scattered data points or data on a grid using customizable glyphs.

http://www.vis.uni-stuttgart.de/~kraus/glyphs/

# **Trace encounters**

by Jefferson Y. Han, Bradford Paley http://www.traceencounters.org/

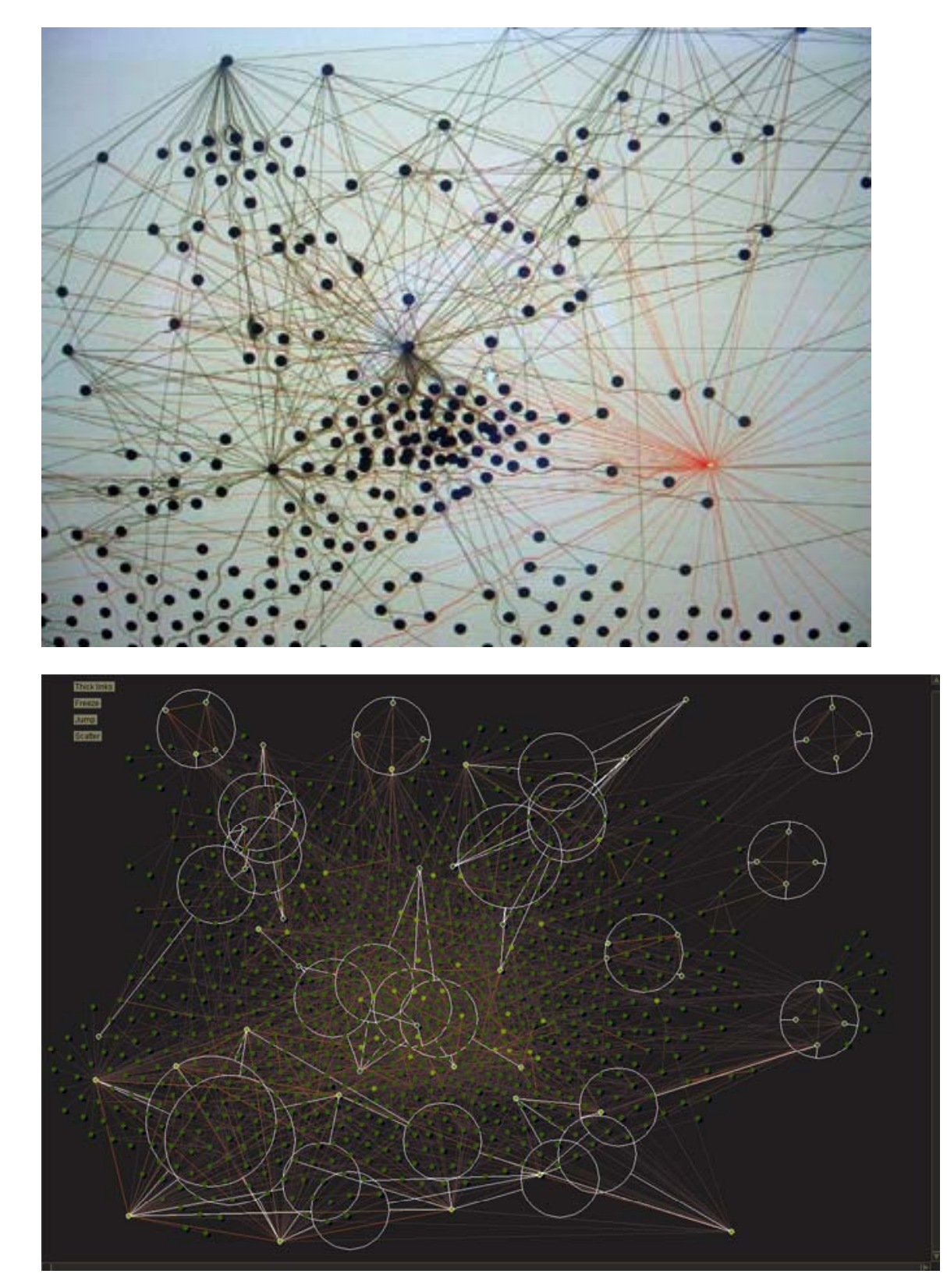

# **Masaki Fujihata:**

"Field Works@Alsace"

Influence: Spacial organization of moving image over time in space

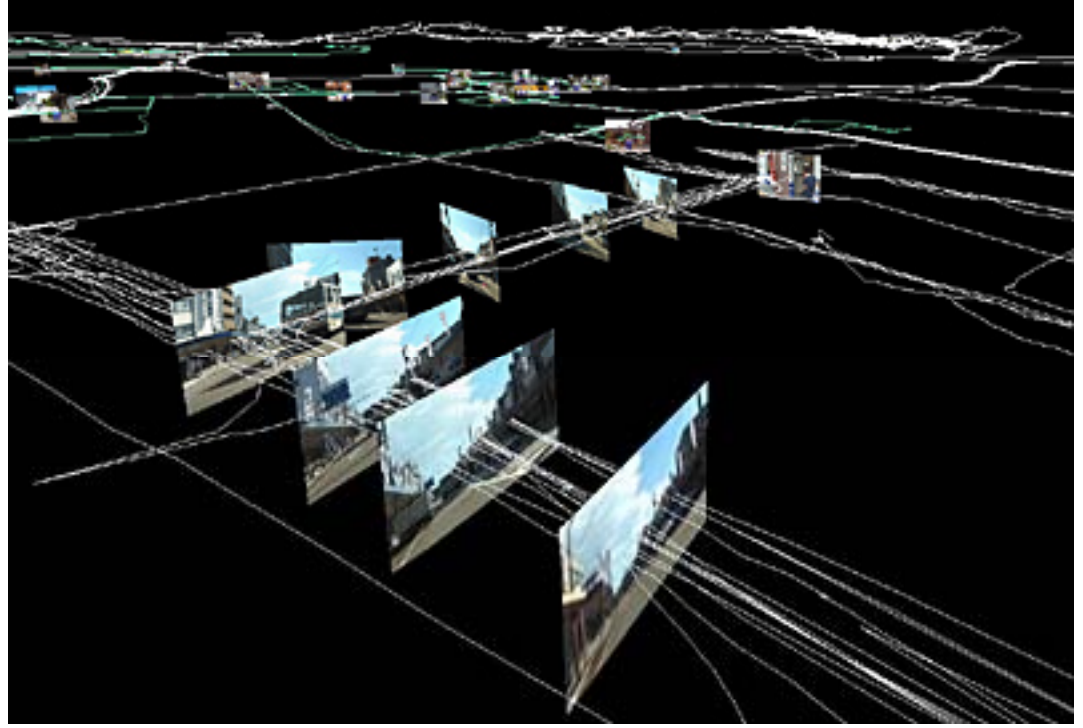

from http://www.daniel-sauter.com/display.php?project\_id=16

**Mac OS "Tiger"**

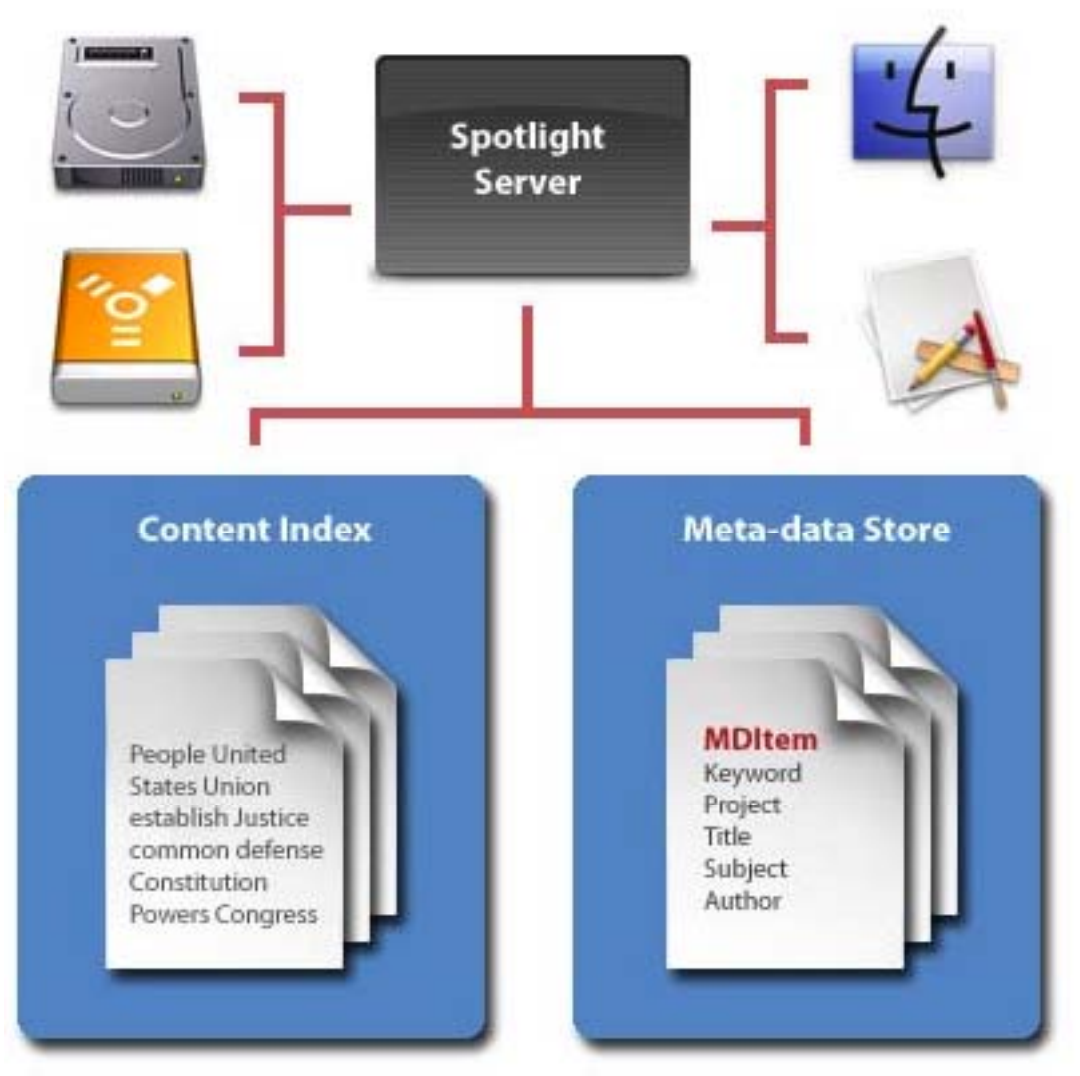

Meta-Data is stored separately

# **Mac OS X "Expose"**

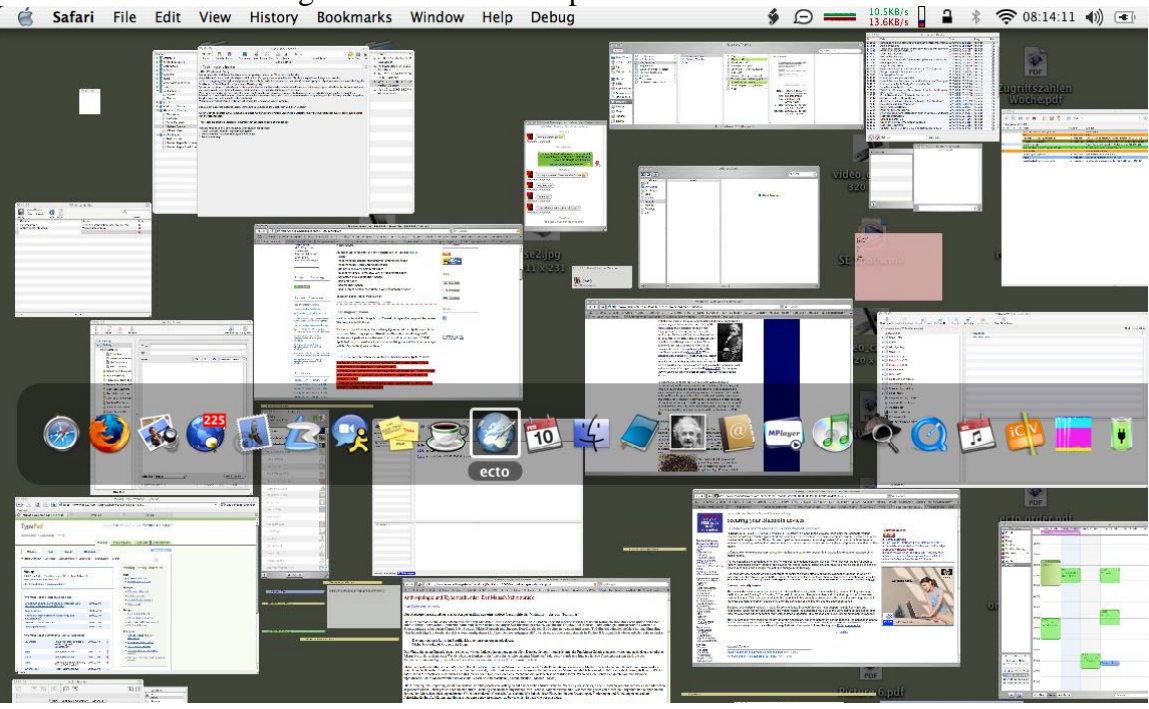

Animated zoom creating an overview over open windows<br>  $\leq$  Safari File Edit View History Bookmarks Window Help Debug

# **Dynamicdiagrams**

From dynamicdiagrams.com

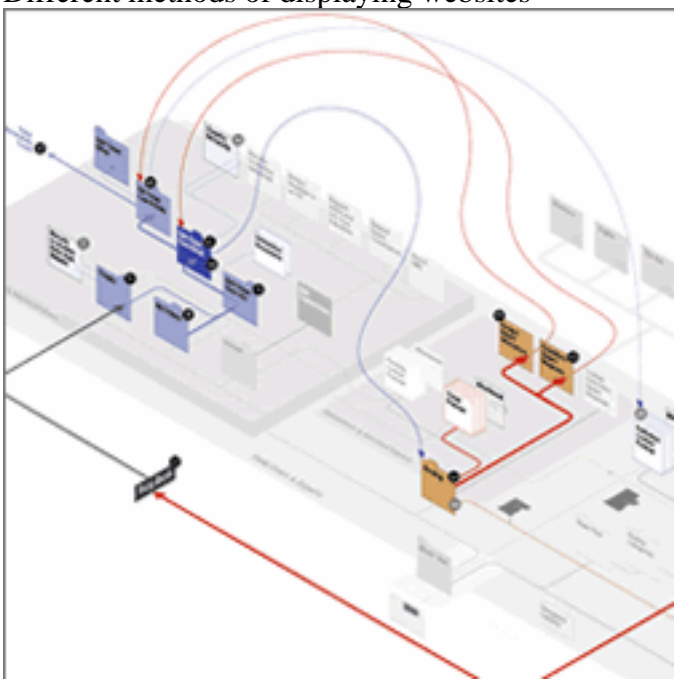

Different methods of displaying websites

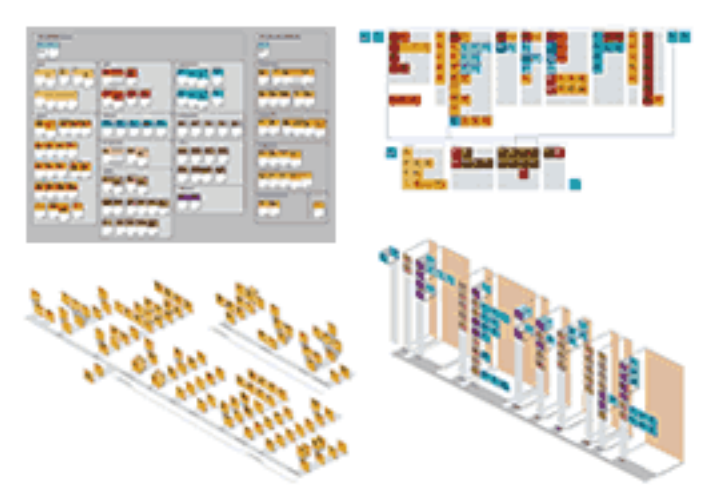

#### Prototype Diagrams

These four prototype diagrams each represented a different potential focus for our analysis.

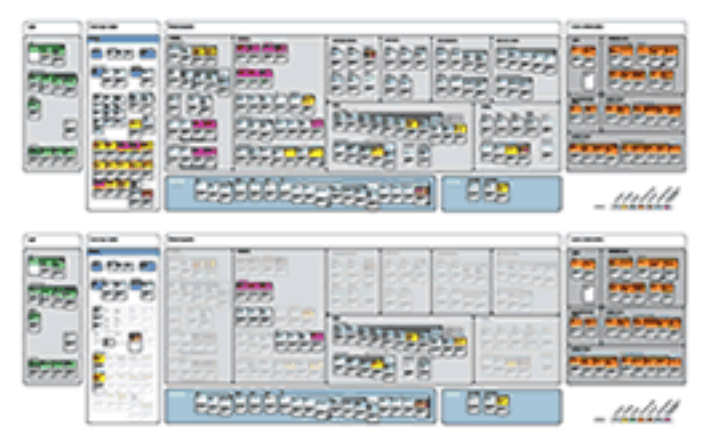

# Inventory Diagram, Different Views

The inventory diagram groups individual pages with more room for annotation. As above, different views show different groups of pages.

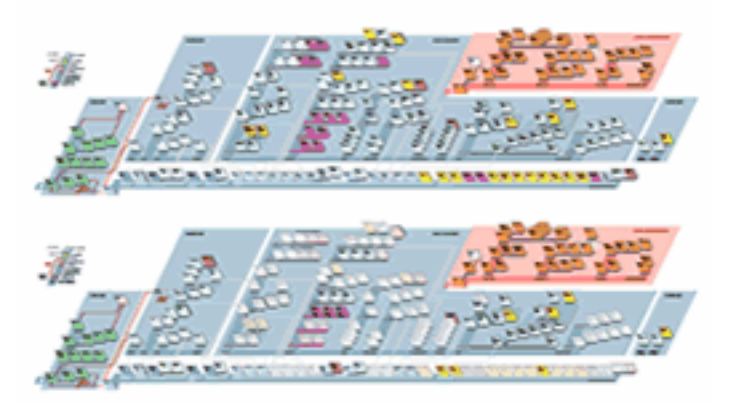

Isometric Diagram, Different Views The isometric diagram shows the interlinked<br>structure of the site. Specific pages are "grayed<br>out" depending on the state being viewed.

Both are site diagrams:

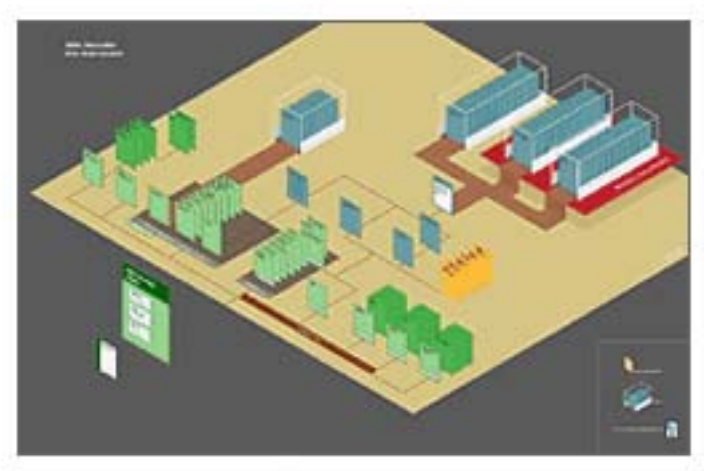

## AMA Publications Site Diagram

The site's content groups, navigational paths, and<br>access-control levels are all shown in this high-level planning diagram.

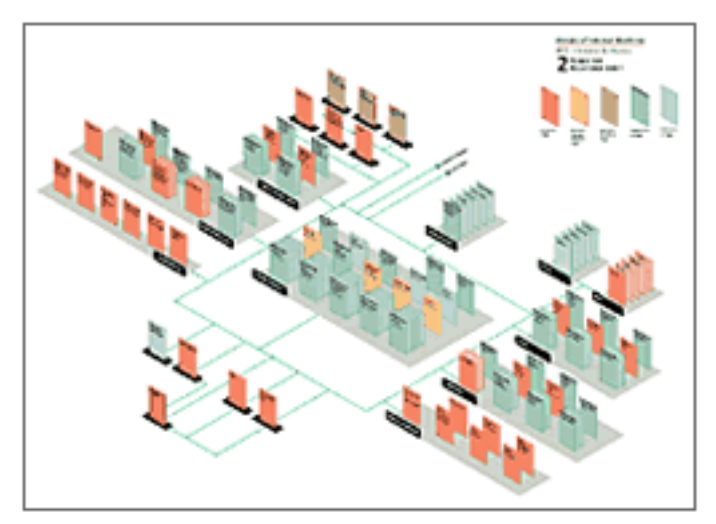

### Annals Site Diagram

Color coding shows various levels of access for a registered guest.

Concrete Poetry The content and its structure

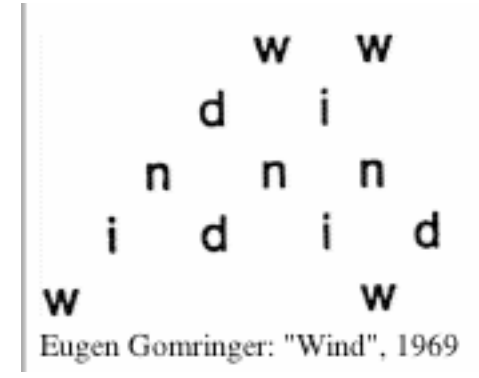

http://images.google.com/images?q=site+diagram&hl=en&btnG=Google+Search

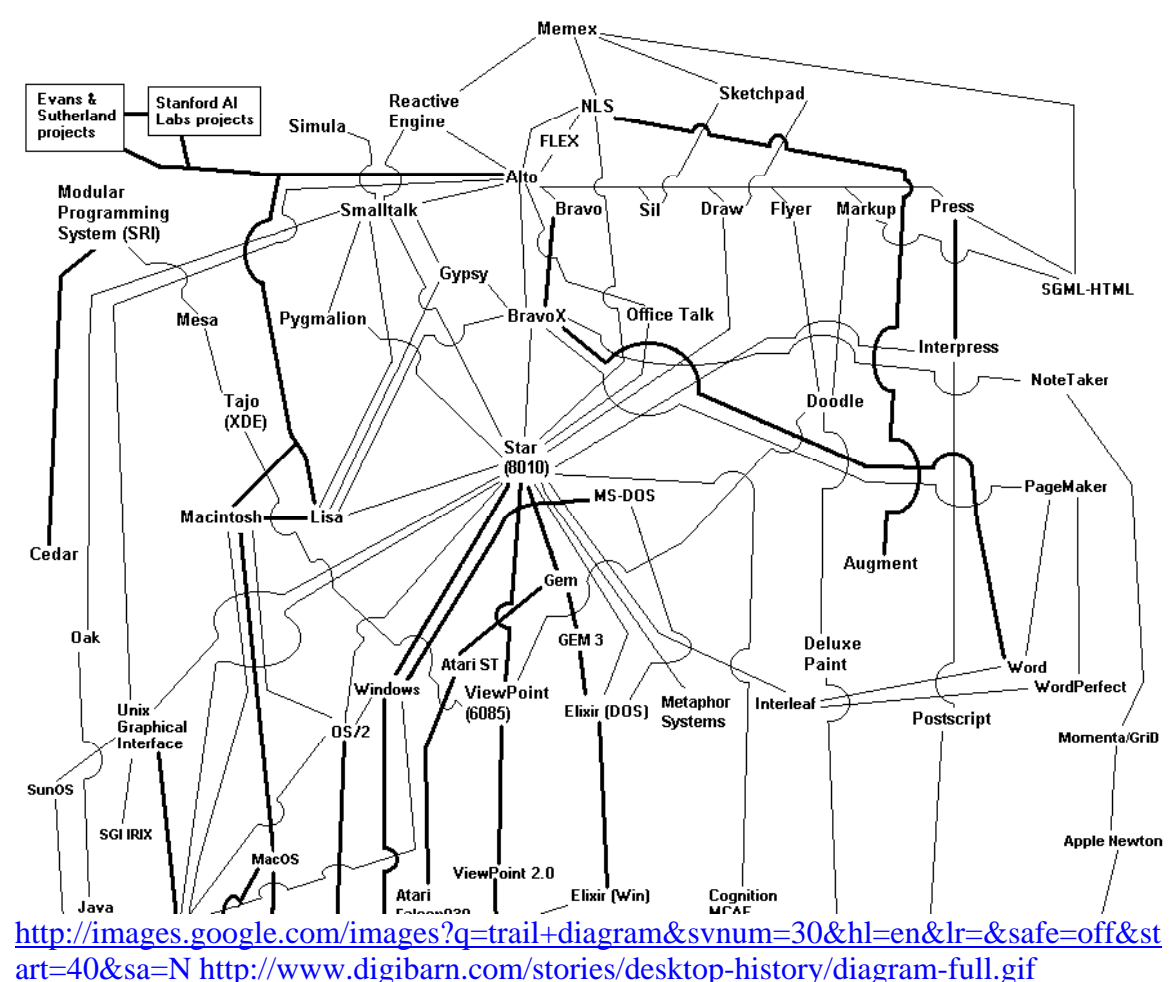

#### **Trail Diagram**

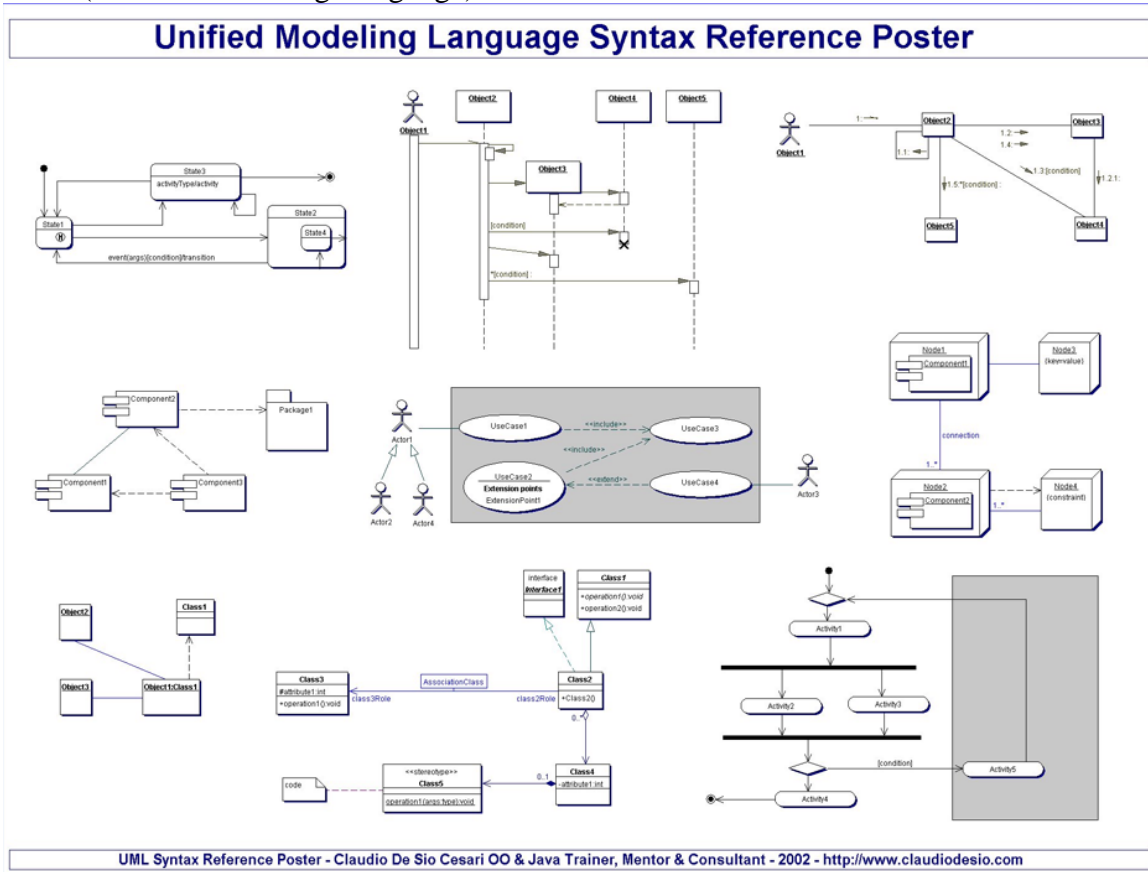

**UML** (Unified Modelling Language)

www.claudiodesio.com

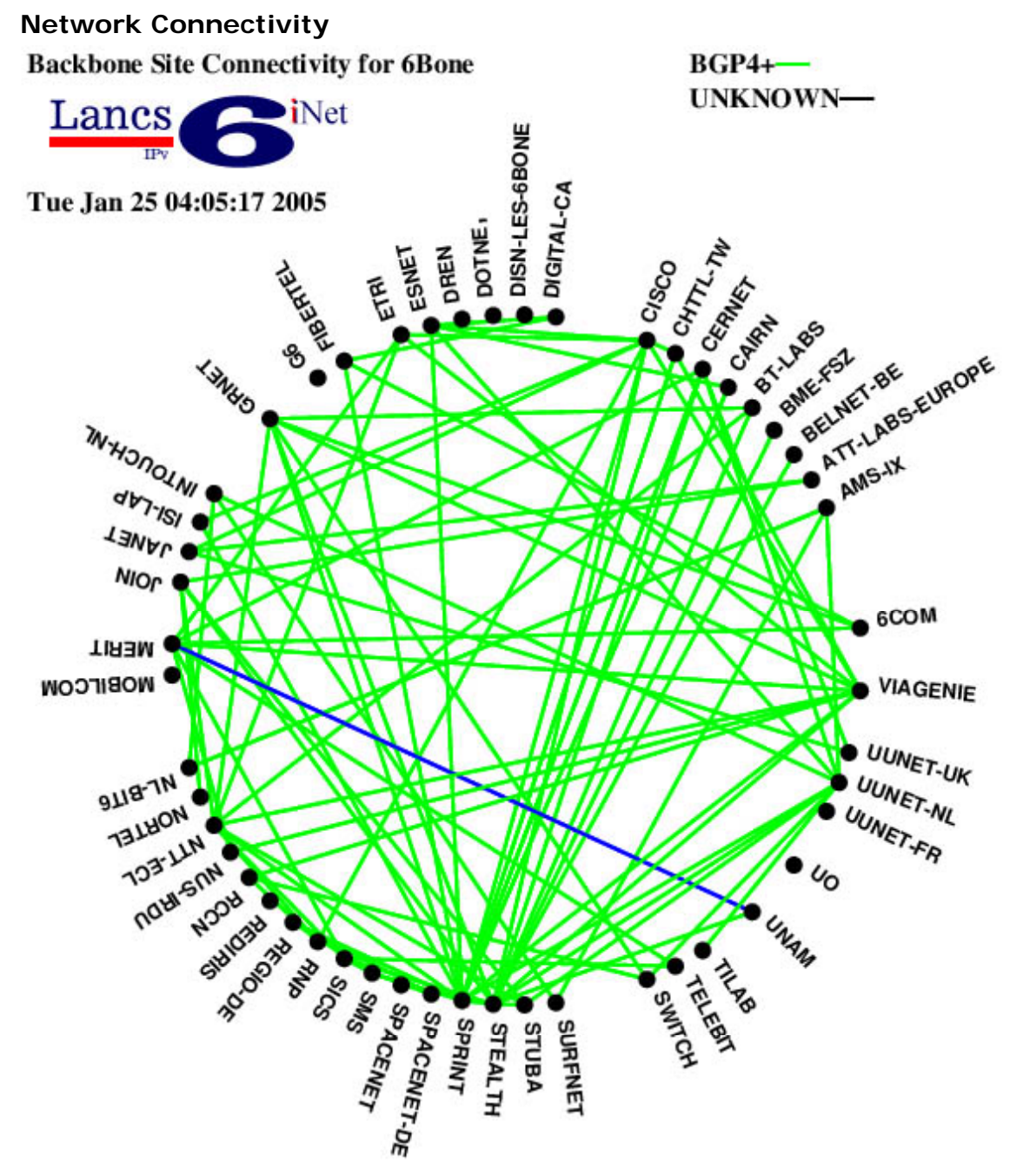

http://www.cs-ipv6.lancs.ac.uk/ftp-archive/6Bone/Maps/backbone.gif

#### **Website User Paths**

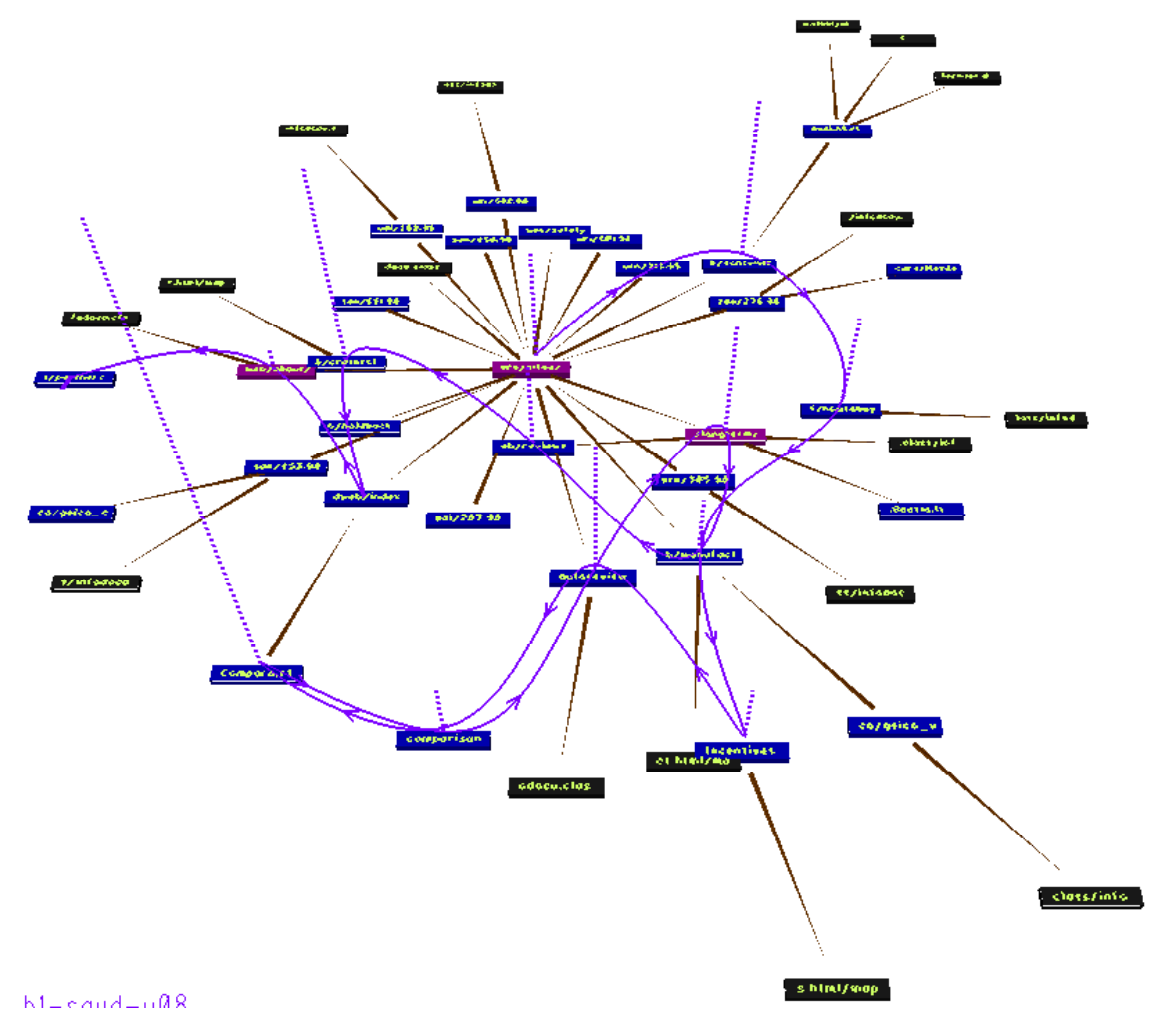

(VISVIP 3D Visualisation of Variable Instrument Program) http://www.itl.nist.gov/iaui/vvrg/cugini/webmet/visvip/webvis-paper.html

Interface for path visualisation

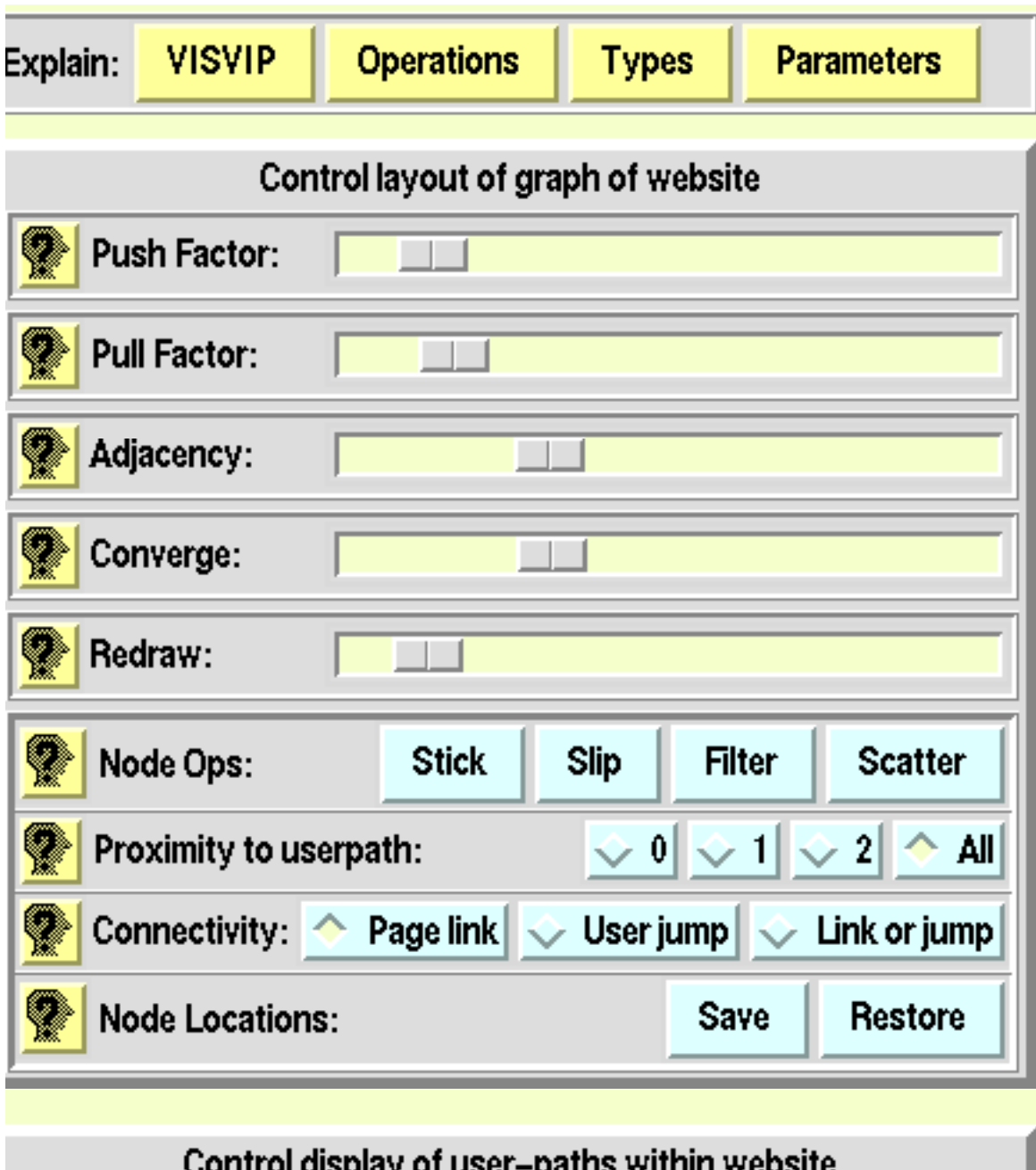

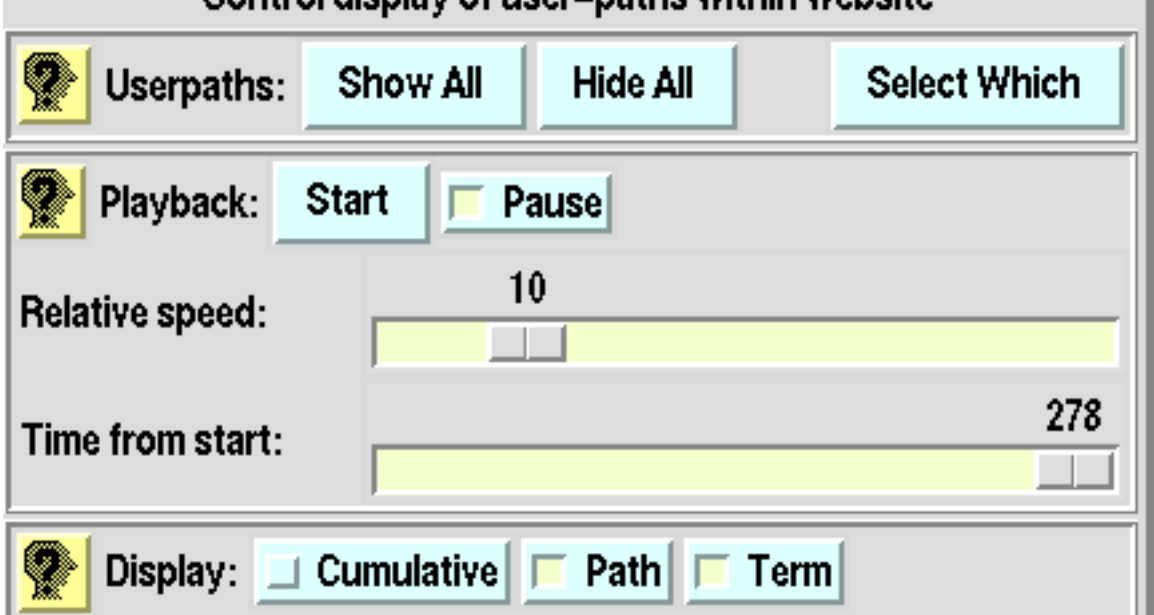

"Trailmaps", by Matthew Chalmers, Glasgow

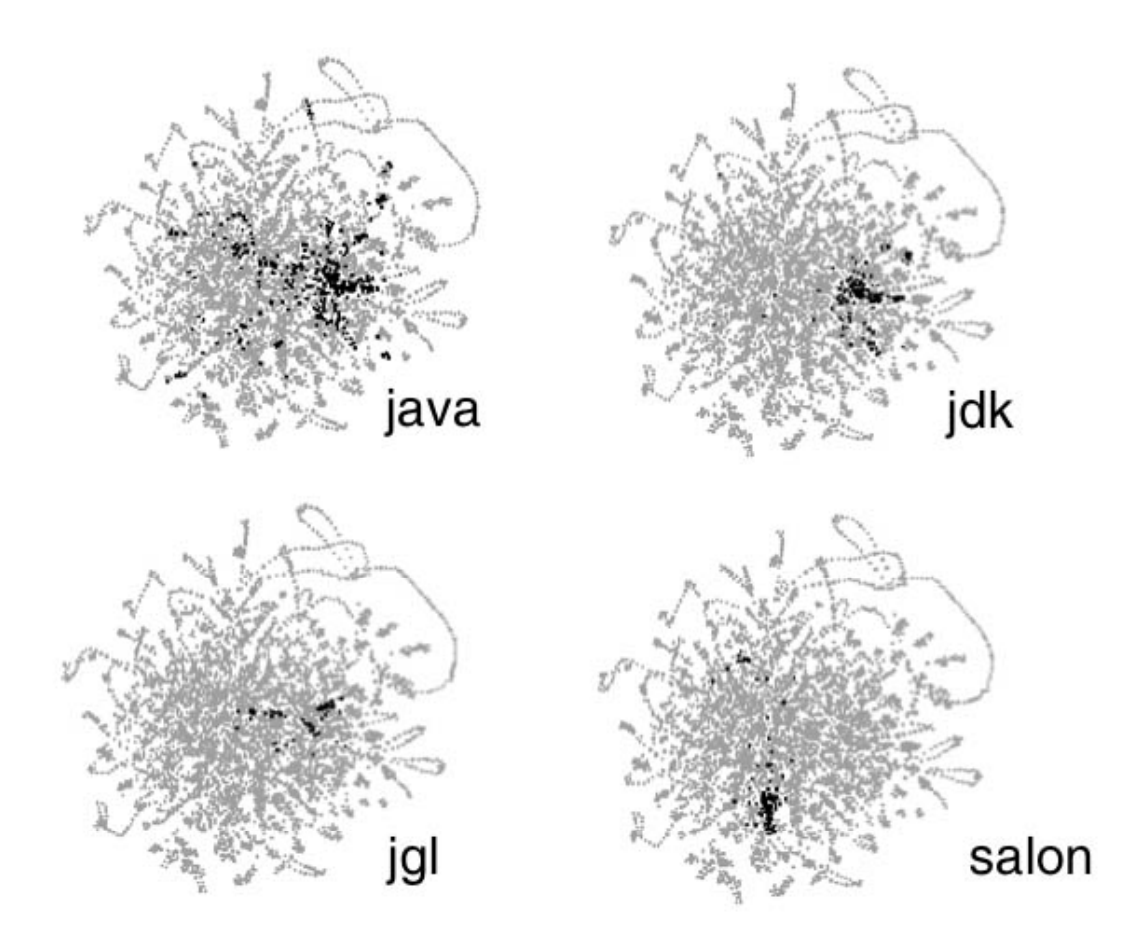

The path shows past activity; usage history and not content analysis.

http://www.dcs.gla.ac.uk/~matthew/ > http://www.dcs.gla.ac.uk/~matthew/papers/tut99.pdf

# **Walrus**

from CAIDA:

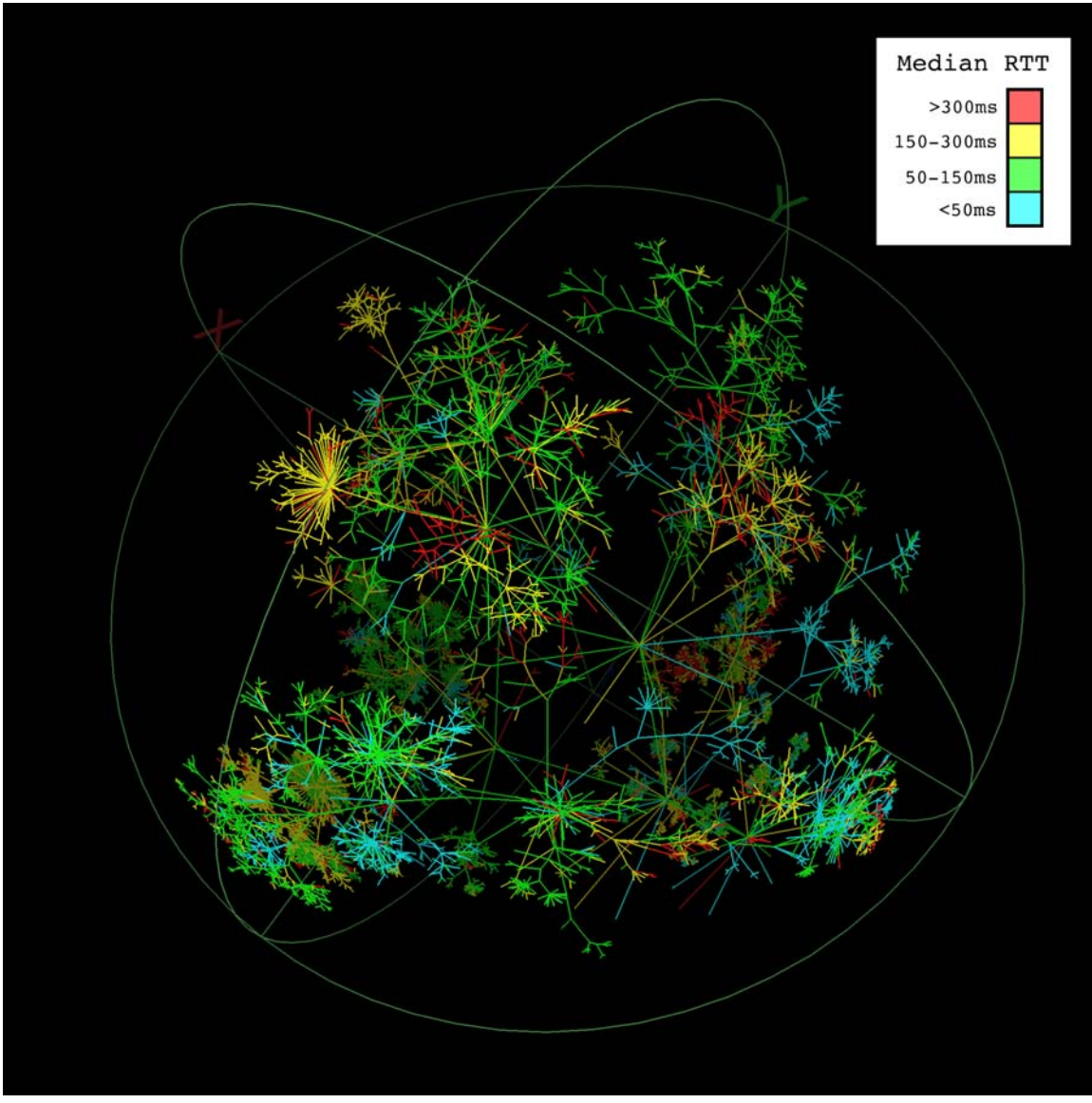

http://www.caida.org/tools/visualization/walrus/ showing TIME to different websites.

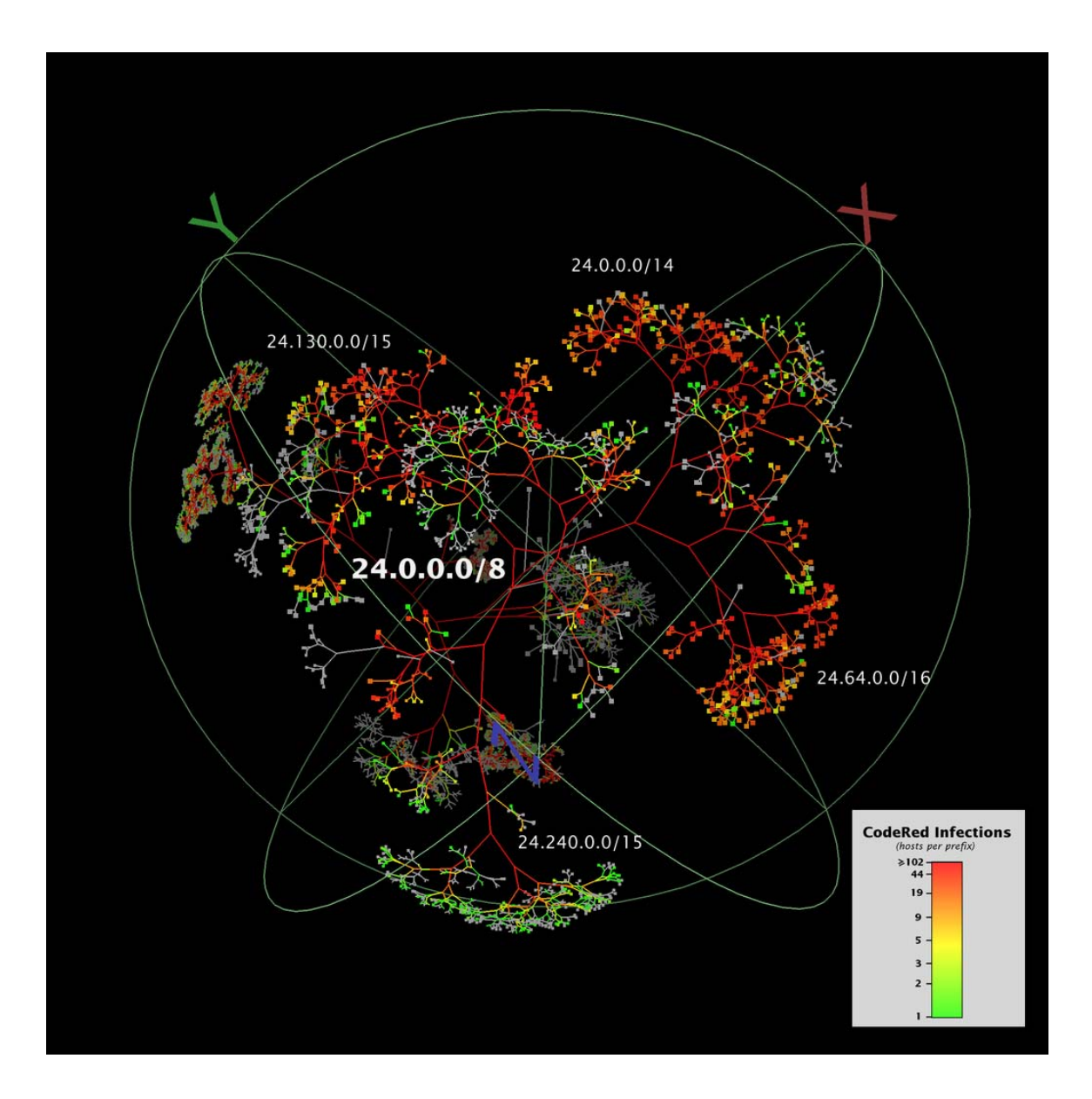

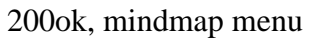

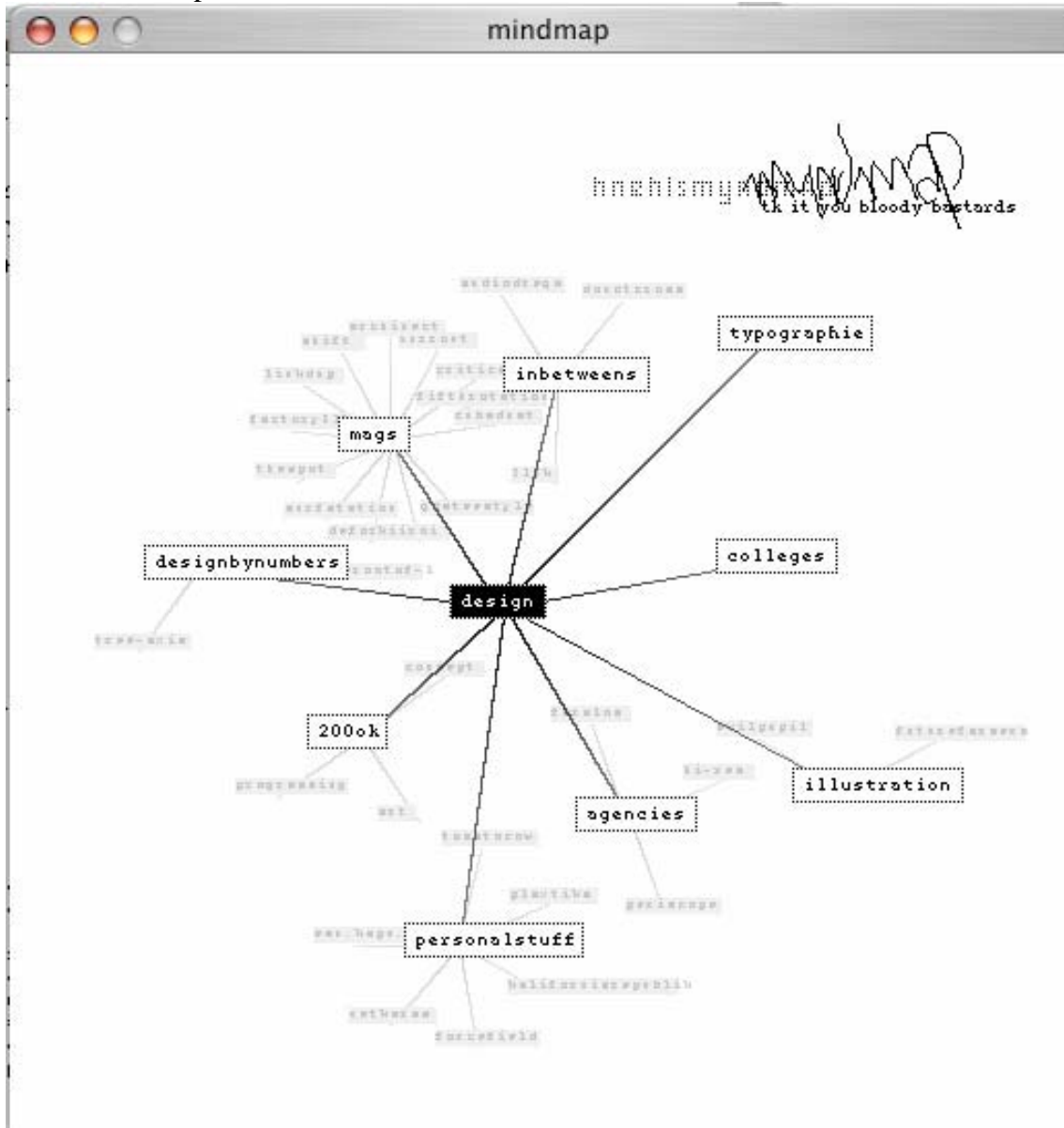

http://www.200ok.de

# Ben Fry "text"

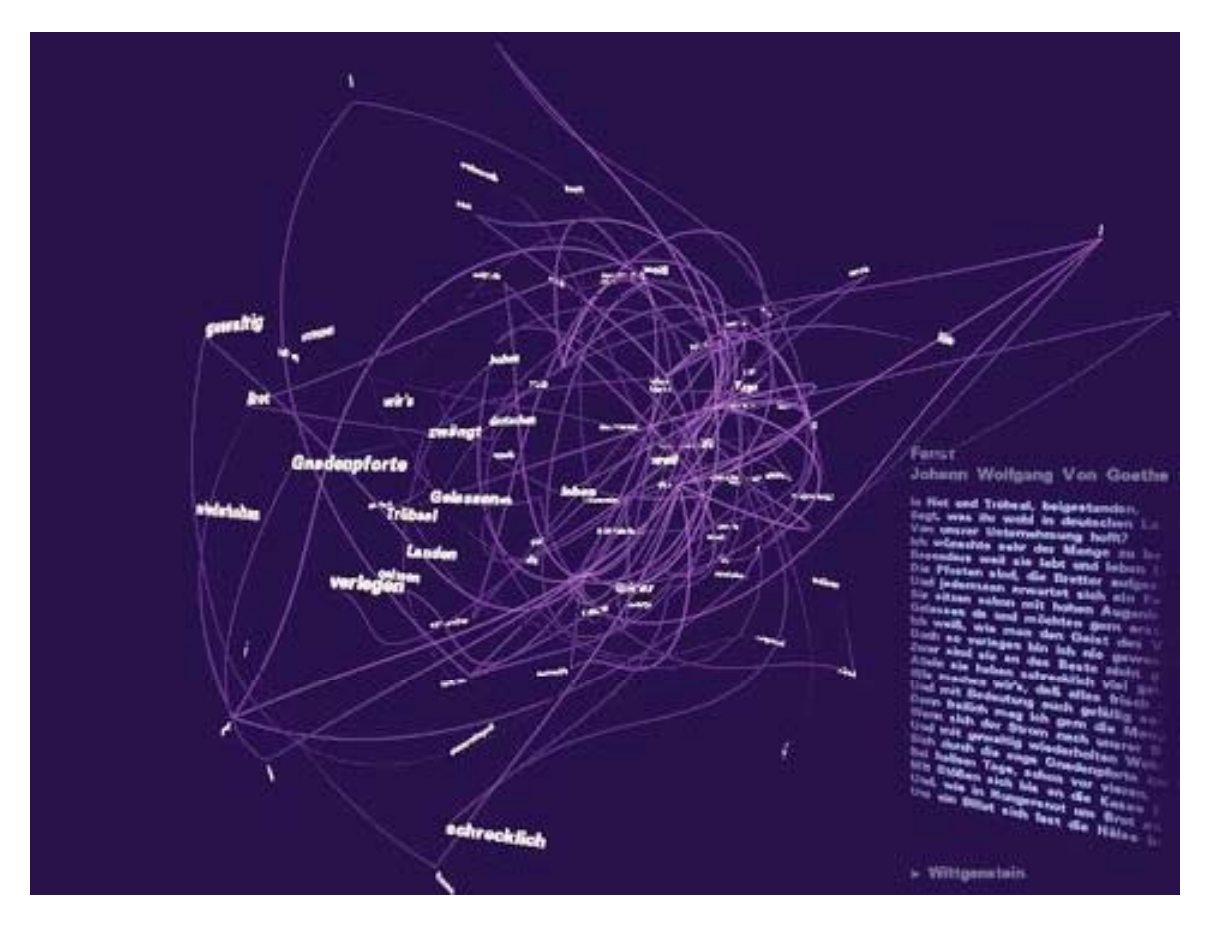

#### **Flickr search interface:**

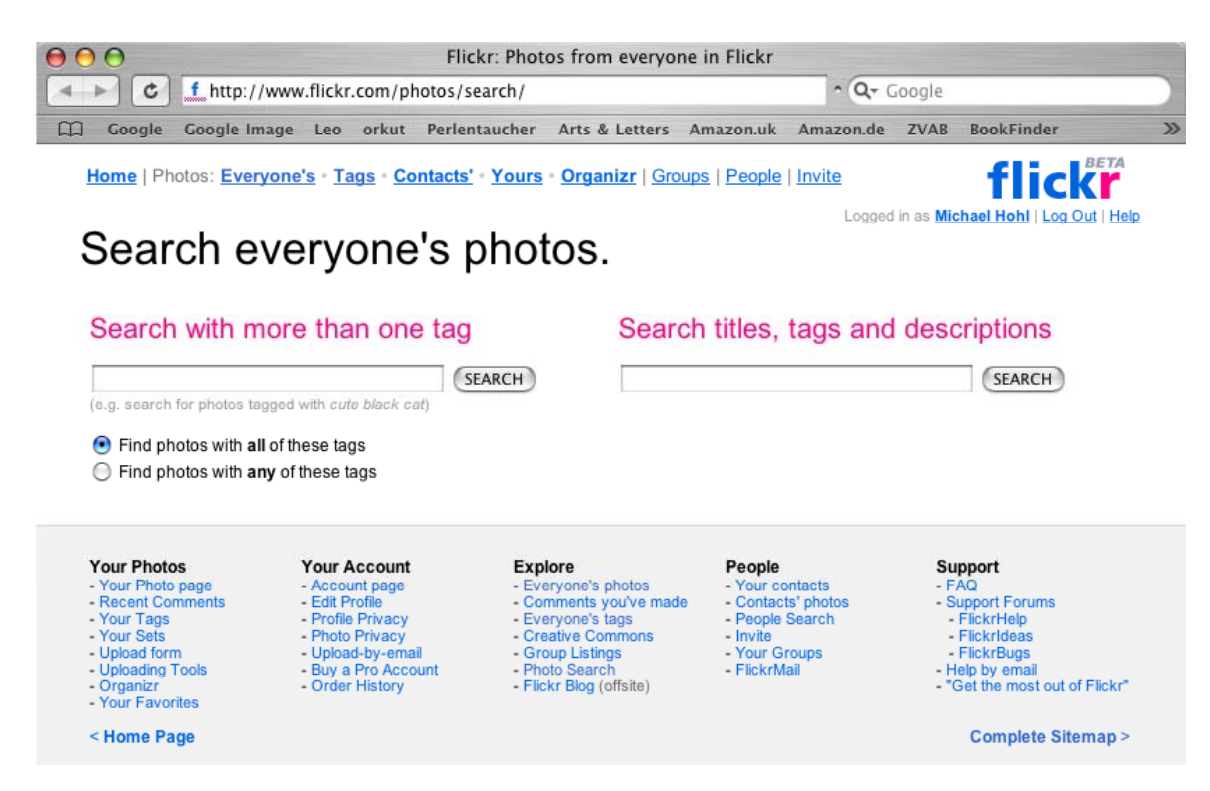

#### **Flickr results for tag search:**

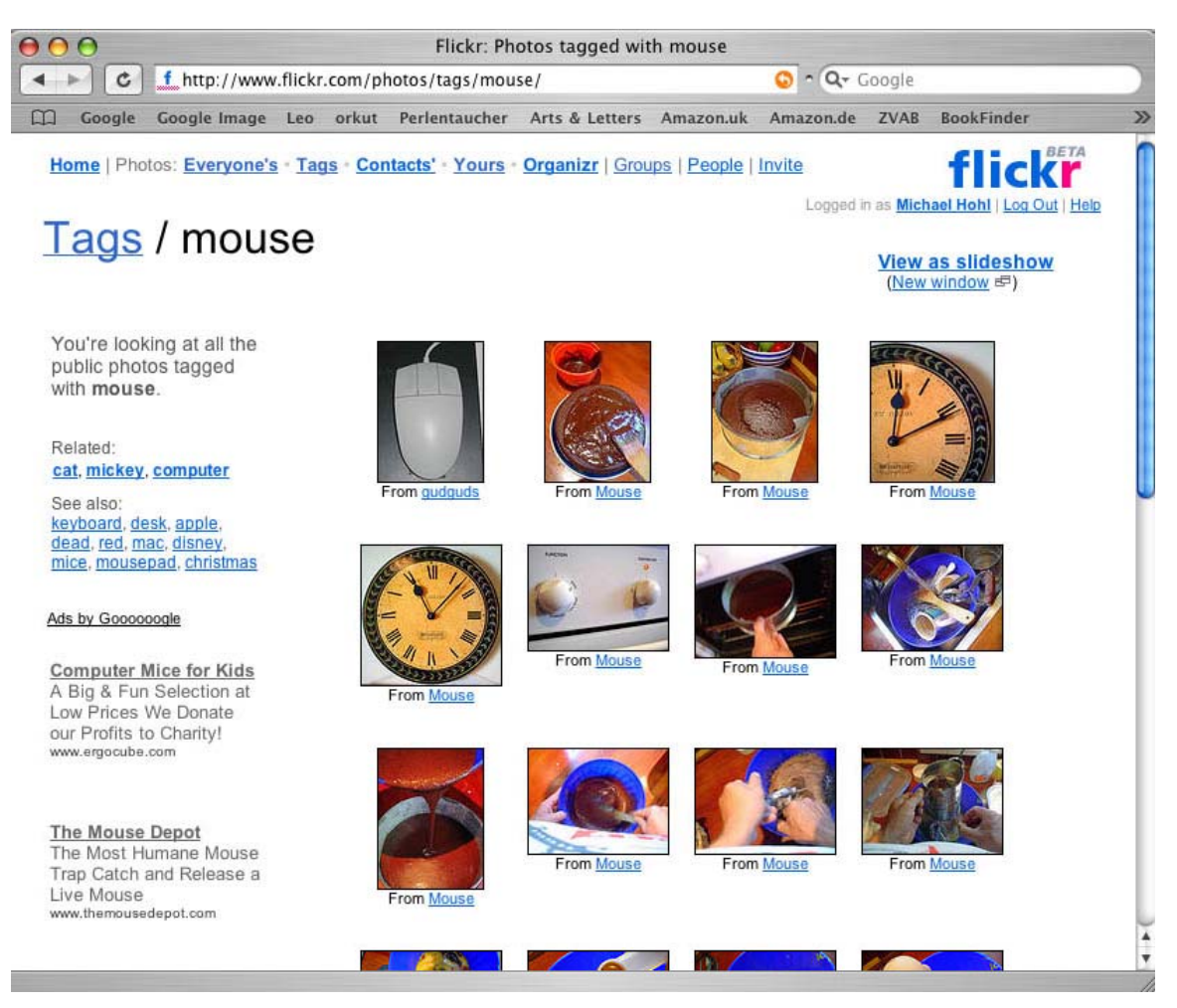

"a word says more then 1,000 images" (T. Bolsinger)

www.flickr.com

| 000                                                        |                                                                | iPhoto                                                              |                                                                |                                                                      |                                       |
|------------------------------------------------------------|----------------------------------------------------------------|---------------------------------------------------------------------|----------------------------------------------------------------|----------------------------------------------------------------------|---------------------------------------|
| ĦU<br>Photo Library<br><b>ILast Import</b>                 | IMG_ IMG_ IMG_ IMG_                                            | IMG_ IMG_ IMG_                                                      | IMG_ IMG_ IMG_                                                 | IMG_ IMG_ IMG_                                                       |                                       |
| 20030709 Frasdorf<br>Trash<br>Ŵ                            | IMG_ IMG_<br>$MG_{\sim}$                                       |                                                                     | IMG  IMG  IMG  IMG  IMG  IMG  IMG  IMG  IMG  IMG               |                                                                      |                                       |
|                                                            | IMG_ IMG_<br>$IMG$ <sub>-</sub>                                | IMG_ IMG_ IMG_                                                      | $IMG$ <sub>-</sub><br>$IMG$ <sub>-</sub><br>$IMG$ <sub>-</sub> | $IMG$ <sub>-</sub><br>$IMG$ <sub>-</sub><br>$IMG$ <sub>-</sub>       | $IMG$ <sub></sub>                     |
|                                                            | $IMG$ <sub>-</sub><br>$IMG$ <sub>-</sub><br>$IMG$ <sub>-</sub> | $IMG$ <sub>-</sub><br>$IMG$ <sub>-</sub><br>$IMG$ <sub>-</sub>      | $IMG$ <sub>-</sub><br>$IMG$ <sub>-</sub><br>$IMG$ <sub>-</sub> | $IMG$ <sub>-</sub><br>$IMG$ <sub>-</sub><br>$IMG$ <sub>-</sub>       | $IMG$ <sub>----</sub>                 |
|                                                            | $MC$<br>$MC$<br>$IMG$                                          | $IMG$ <sub>-</sub><br>$IMG$ <sub>----</sub><br>$MC$ <sub>----</sub> | $IMG$ <sub>-</sub><br>$IMG$ <sub>-</sub><br>$MC$               | $IMG$<br>$IMG$ <sub>-</sub>                                          | IMG_ IMG_                             |
|                                                            | $IMG$ <sub>-</sub> $IMG$ <sub>-</sub><br>$IMG$                 | Terri<br>$IMG$ <sub>-</sub><br>$IMG$ <sub>-</sub>                   | $IMG$ <sub>-</sub> , $IMG$ <sub>-</sub><br>IMG_ IMG_ IMG_      | $IMG$ <sub></sub>                                                    | $IMG$ <sub>-</sub> $IMG$ <sub>-</sub> |
|                                                            | $IMG$ <sub>-</sub> $IMG$ <sub>-</sub><br>$MC$                  |                                                                     | IMG  IMG  IMG  IMG  IMG  IMG  IMG  IMG  IMG  IMG               |                                                                      |                                       |
|                                                            |                                                                | IMG_ IMG_ IMG_ IMG_ IMG_ IMG_ IMG_ IMG_ IMG_ IMG_ IMG_ IMG_ IMG_    |                                                                |                                                                      |                                       |
| Album: Last Import<br>Date: 2004/04/14<br>Size: 745 photos | $IMG$ <sub>----</sub><br>$MC$<br>$IMG$                         | $IMG$ <sub>__</sub> ___<br>$IMG$ <sub>_.</sub><br>$MC$ <sub>_</sub> | $IMG_{-}$<br>$IMG$ <sub>----</sub><br>$MC$ <sub>----</sub>     | $IMG$ <sub>----</sub><br>$IMG$ <sub>----</sub><br>$IMG$ <sub>_</sub> | $IMG$ <sub>----</sub>                 |
| Bytes: 86 MB<br>Music: John Peel<br>$\circ$<br>Θ           | 745 photos                                                     | Organize<br>Import                                                  | Edit<br>Book                                                   | $\Box$ $\Diamond$                                                    | $\sqrt{2}$                            |
| Slideshow<br>Print                                         | Email                                                          | <b>COM</b> DOG<br>電話<br>Order Prints Order Book<br>HomePage         | .Mac Slides<br>Desktop                                         | Burn                                                                 |                                       |

**IPhoto**: Picture organiser / viewer, The overview is the interface, zoom into icon

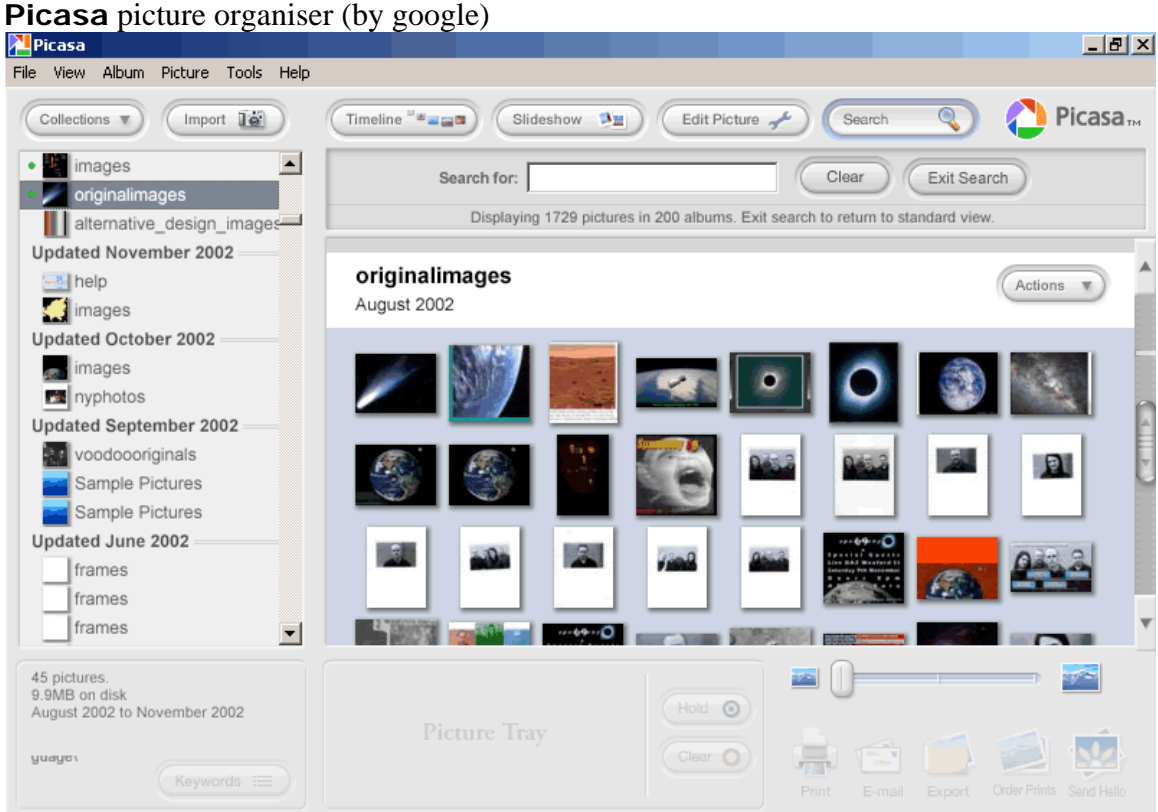

http://www.picasa.com/

Website diagram:

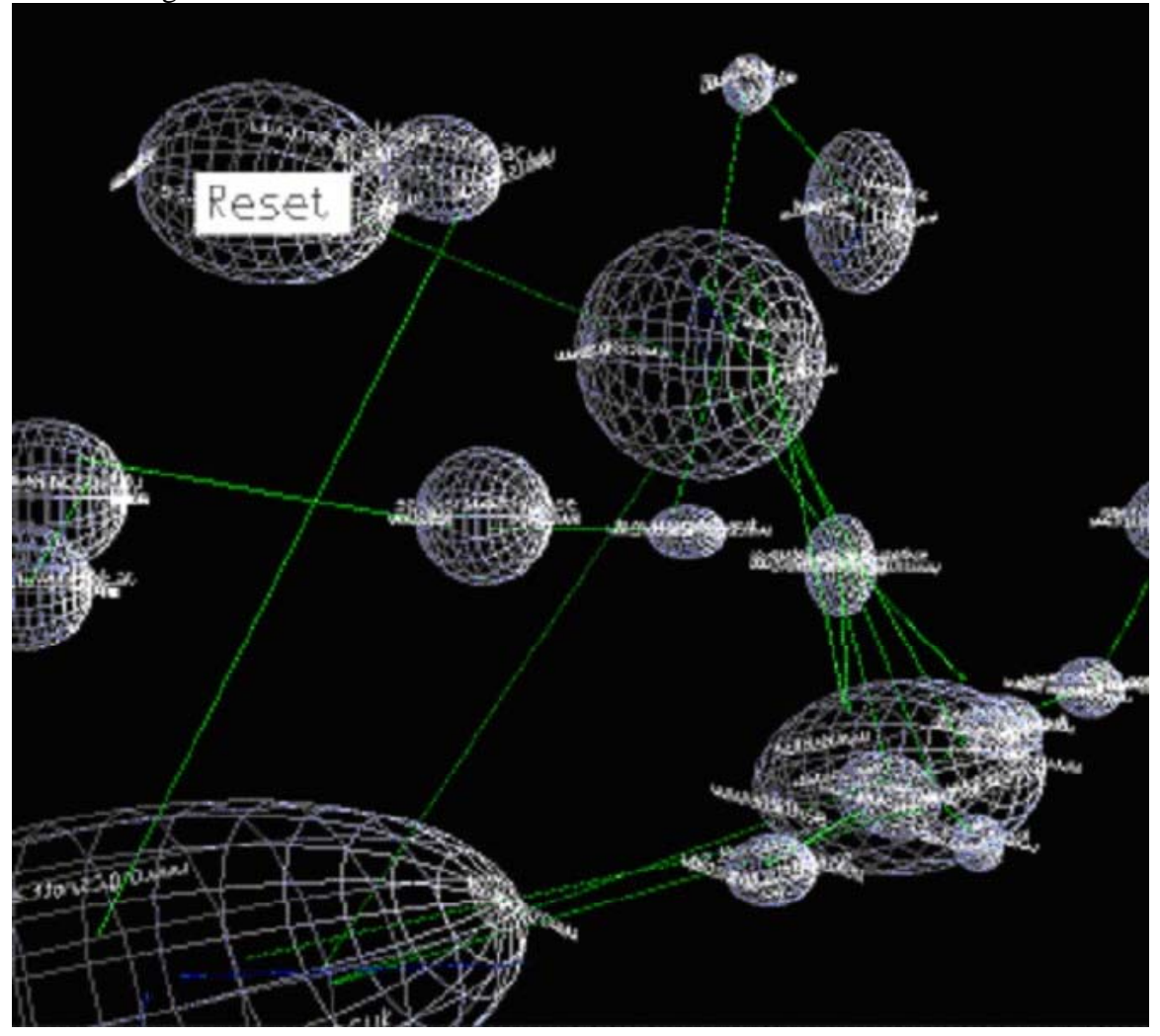

http://www.iisbook.com/pages/images.html

# **"interactive pond"**

for information visualisation and exploration by Olov Ståhl, Anders Wallberg

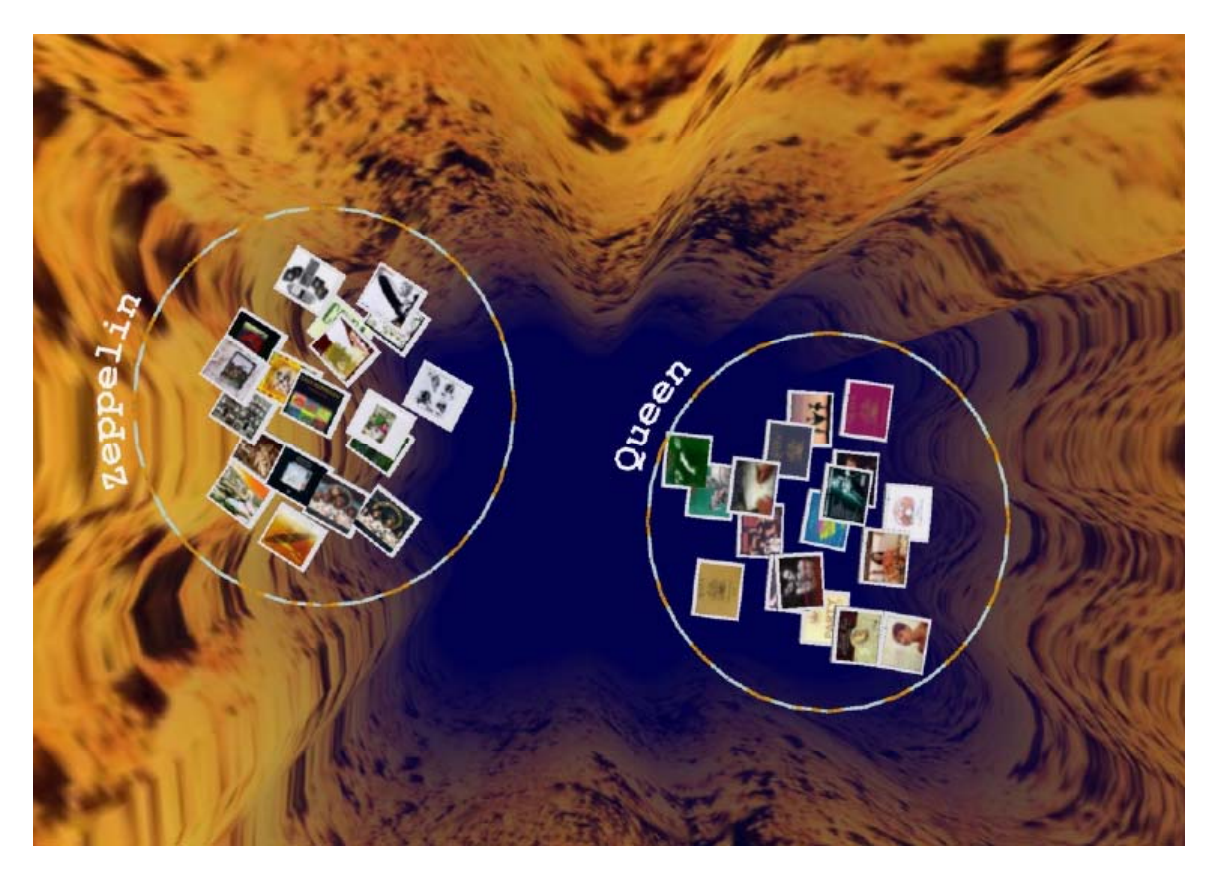

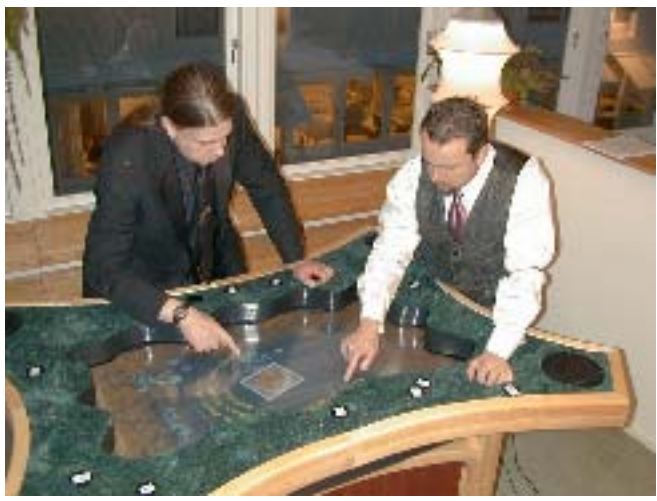

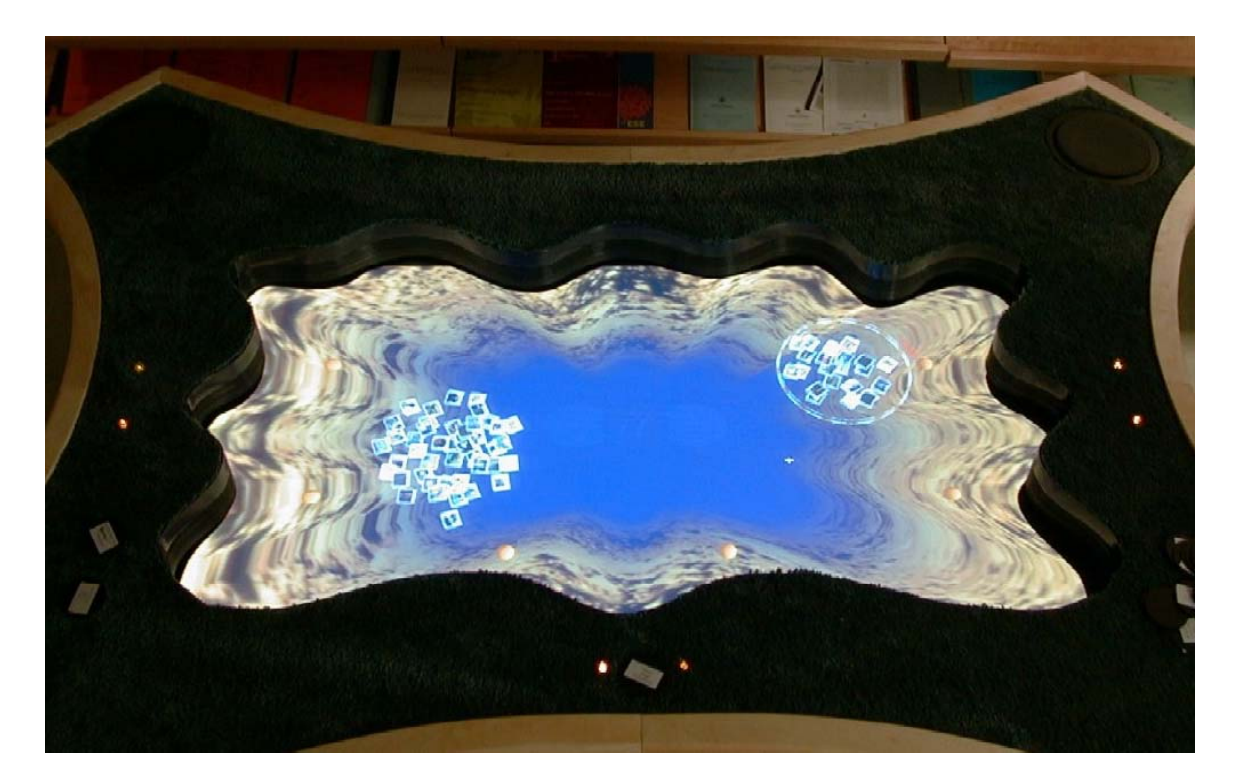

http://www.iisbook.com/images/F\_04\_01.JPG

Don't confuse Operating Systems, File View, Search and "image organiser" applications.. They all are visualising data. Helping to organise data.

"sketchbook" is not an organiser, but expected to enhance creativity and create insights by allowing among others to access, enhance, magnify, zoom and filter sketches in an enlightening way.

### **Lifestream (file system)**

QuickTime™ and a TIFF (Uncompressed) decompressor are needed to see this picture.

the filesystem is chronological http://sigchi.org/chi96/proceedings/videos/Fertig/etf.htm

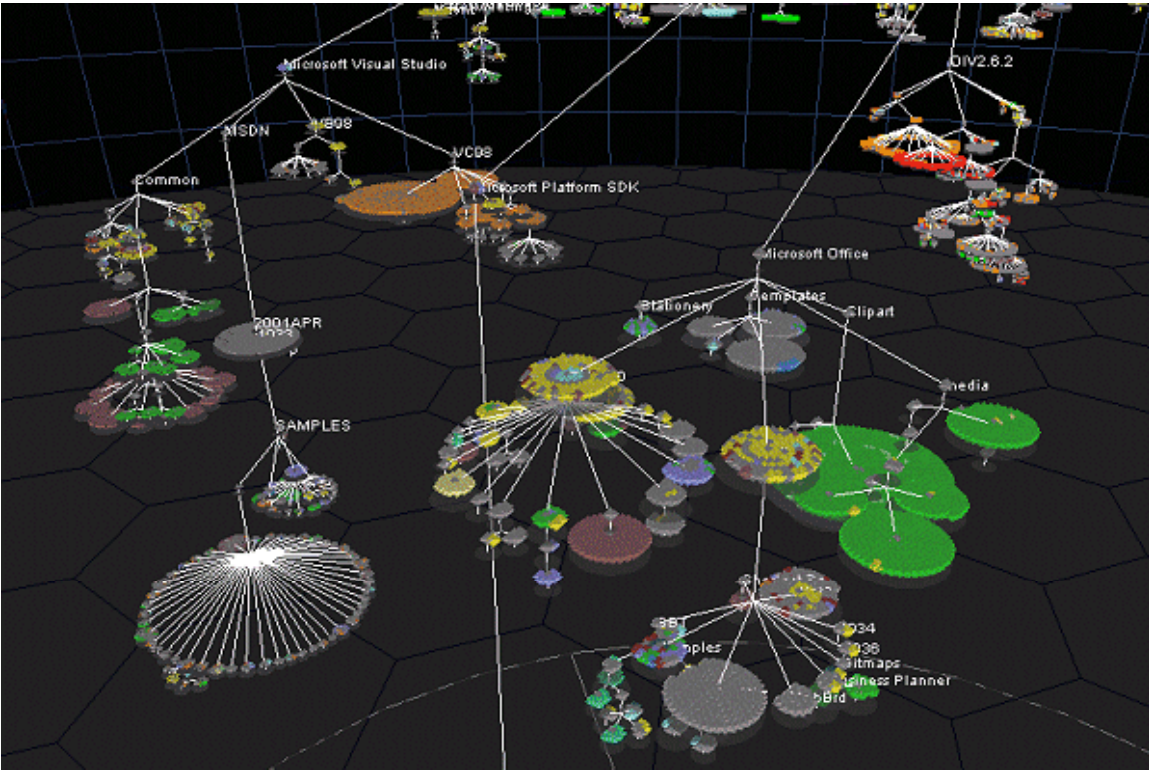

# **"Starlight" View of hierarchical file system**

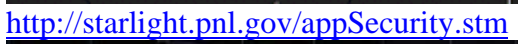

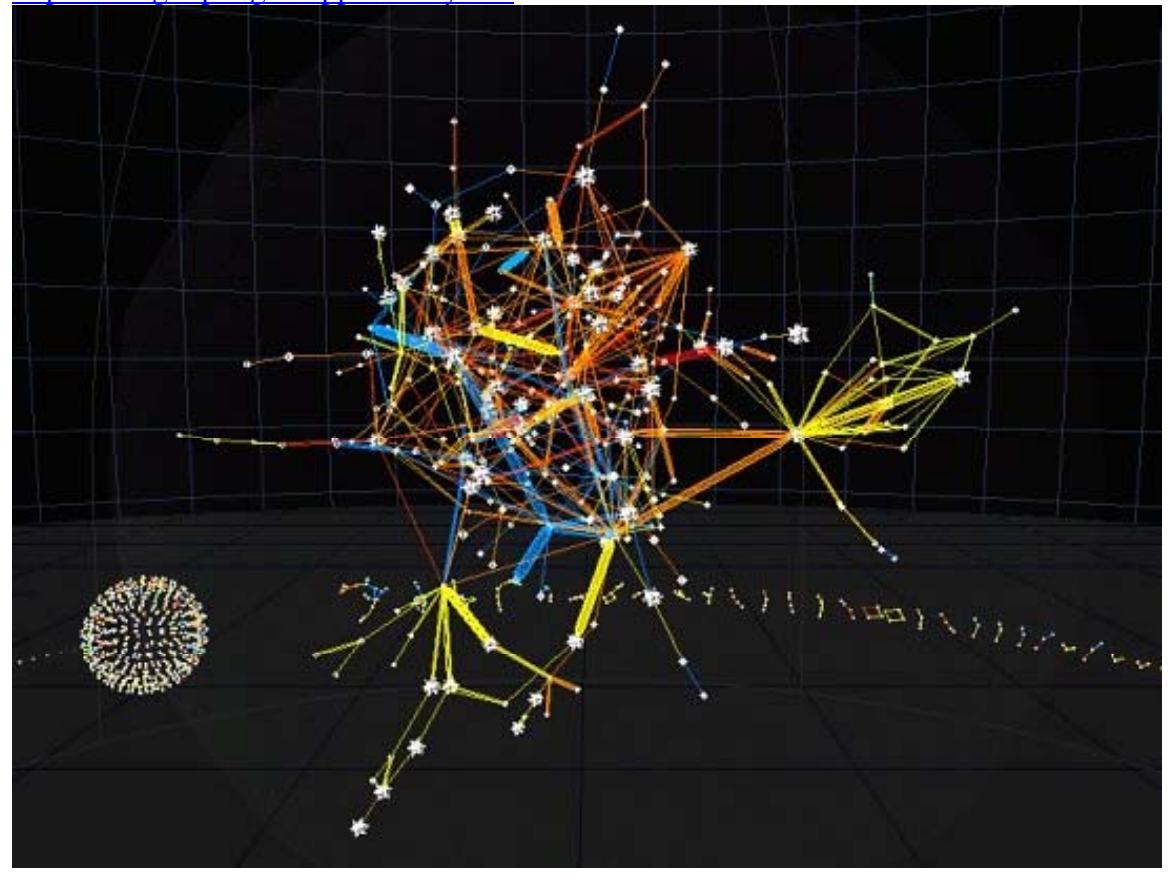

## **OS X 3D** filesystem browser:

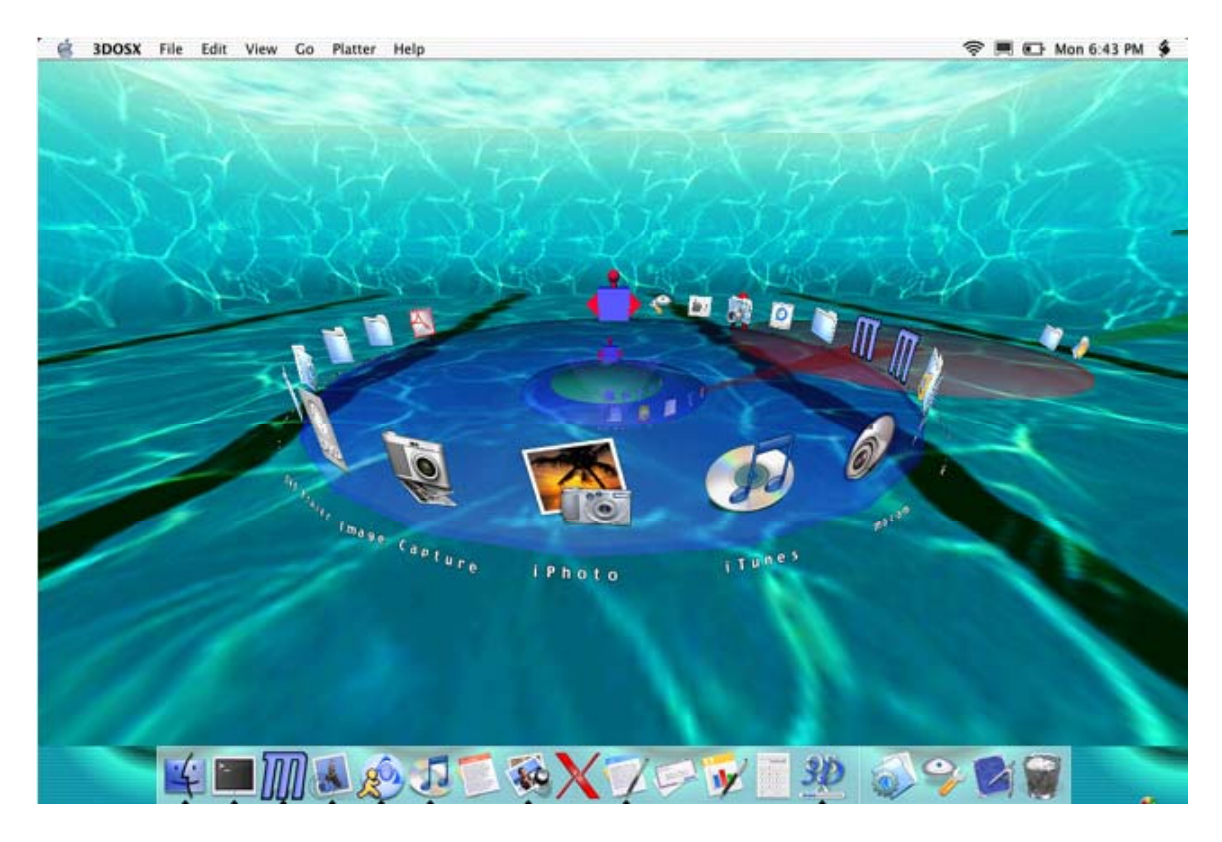

http://qin.laya.com/docs/articles/acm.html

**"task gallery"** Microsoft 3D interface:

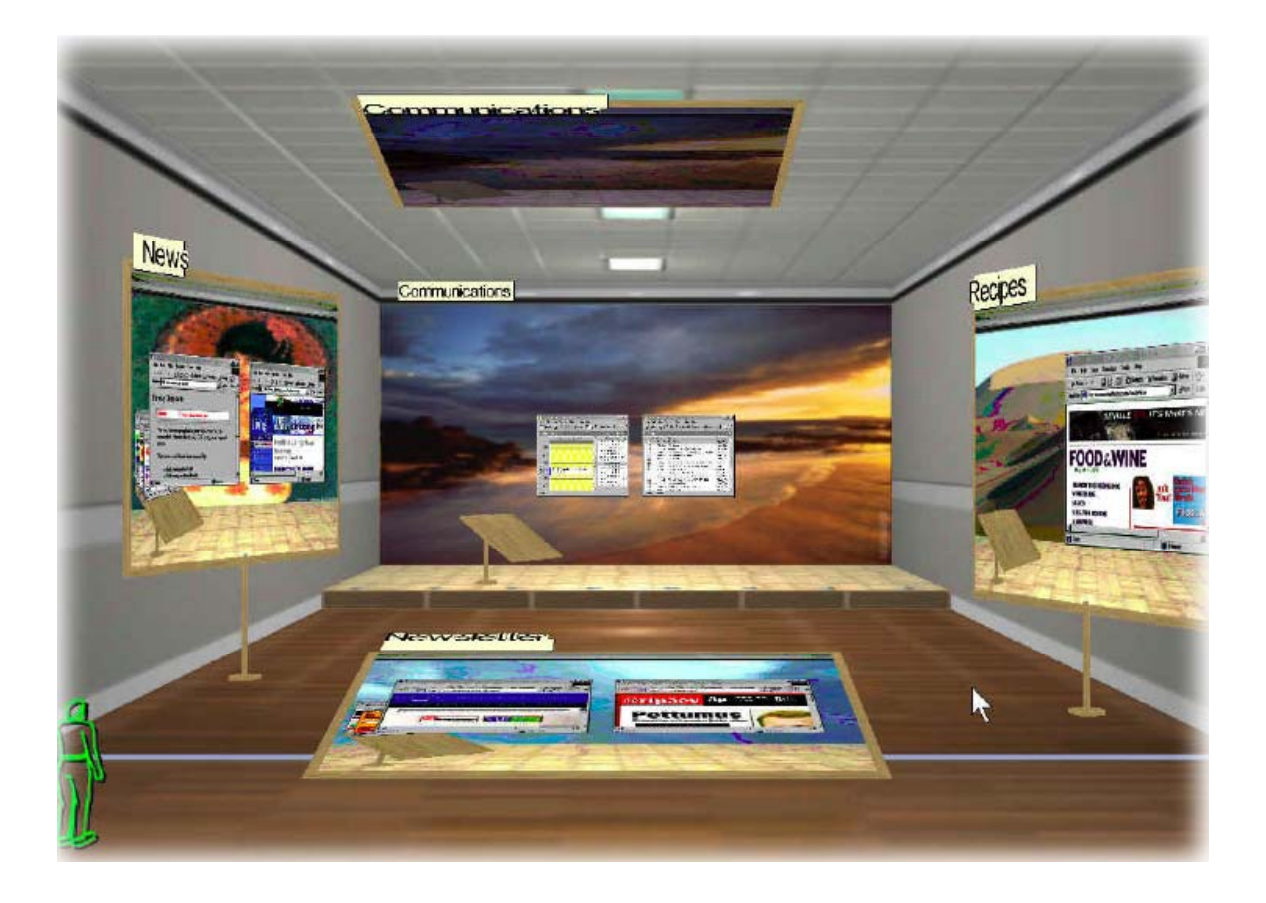

Campiello paper interface in Venice

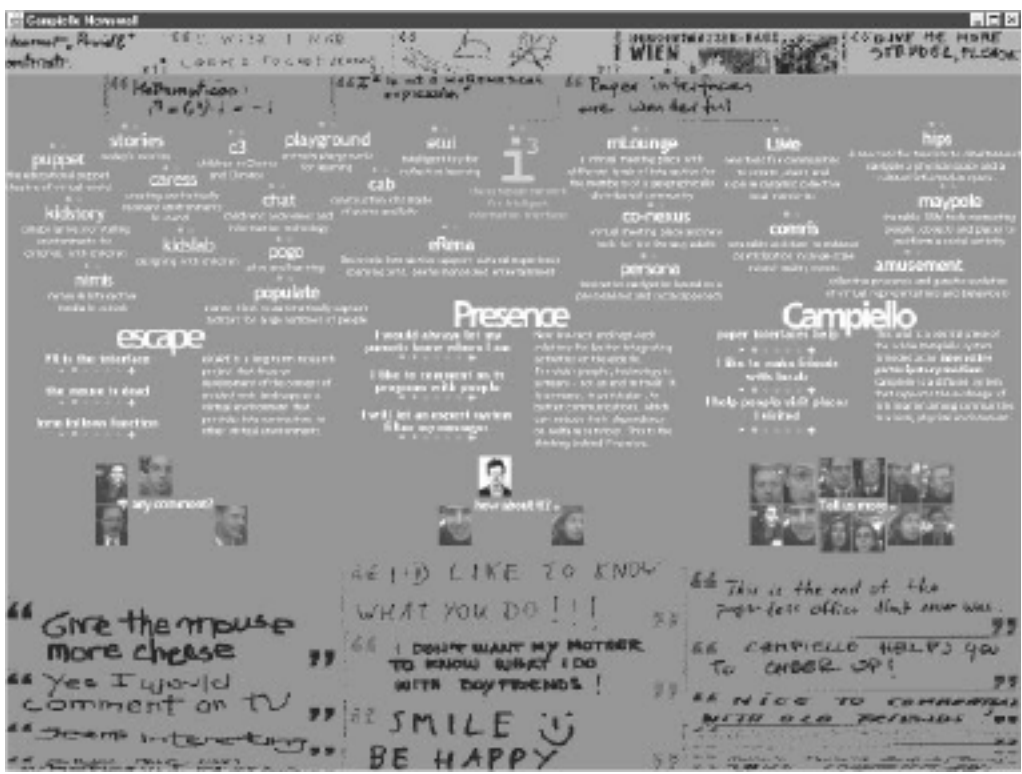

(no example of paper interface "ActiveNewscards" available online.)

**LiMe** (living memory)

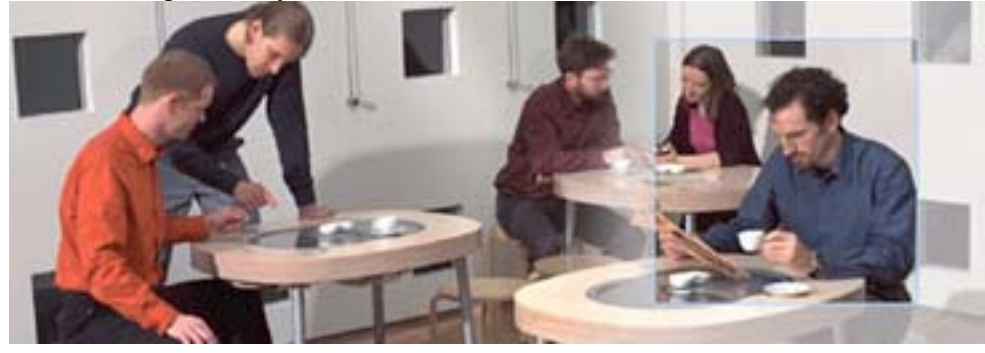

interface by philips to be used on the table (from Gillian) http://www.design.philips.com/about/design/section-13506/ See movie "in the cafe" http://www.design.philips.com/assets/Downloadablefile/lime-12959.mov

# **Dialog table**

For multiple users

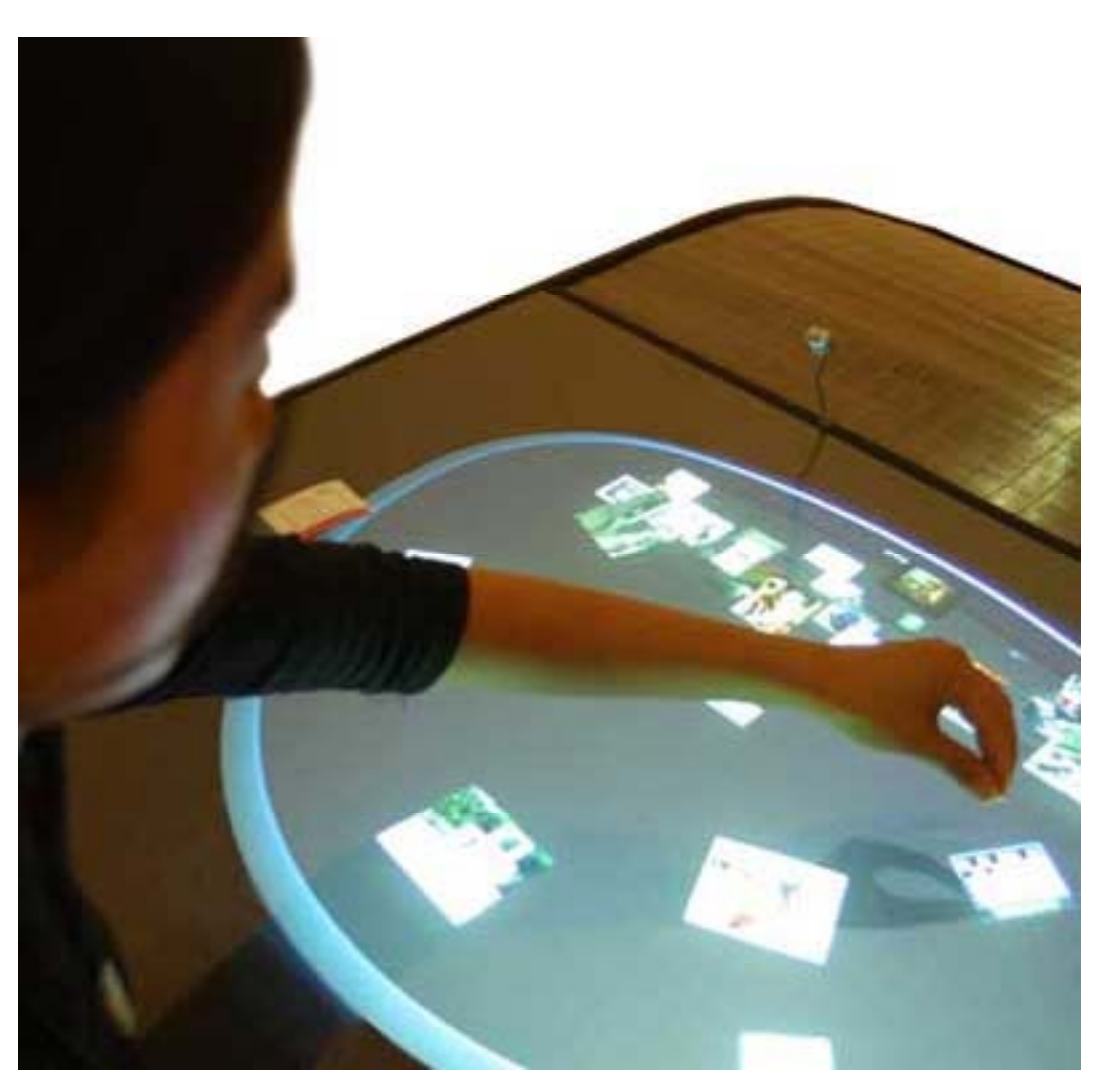

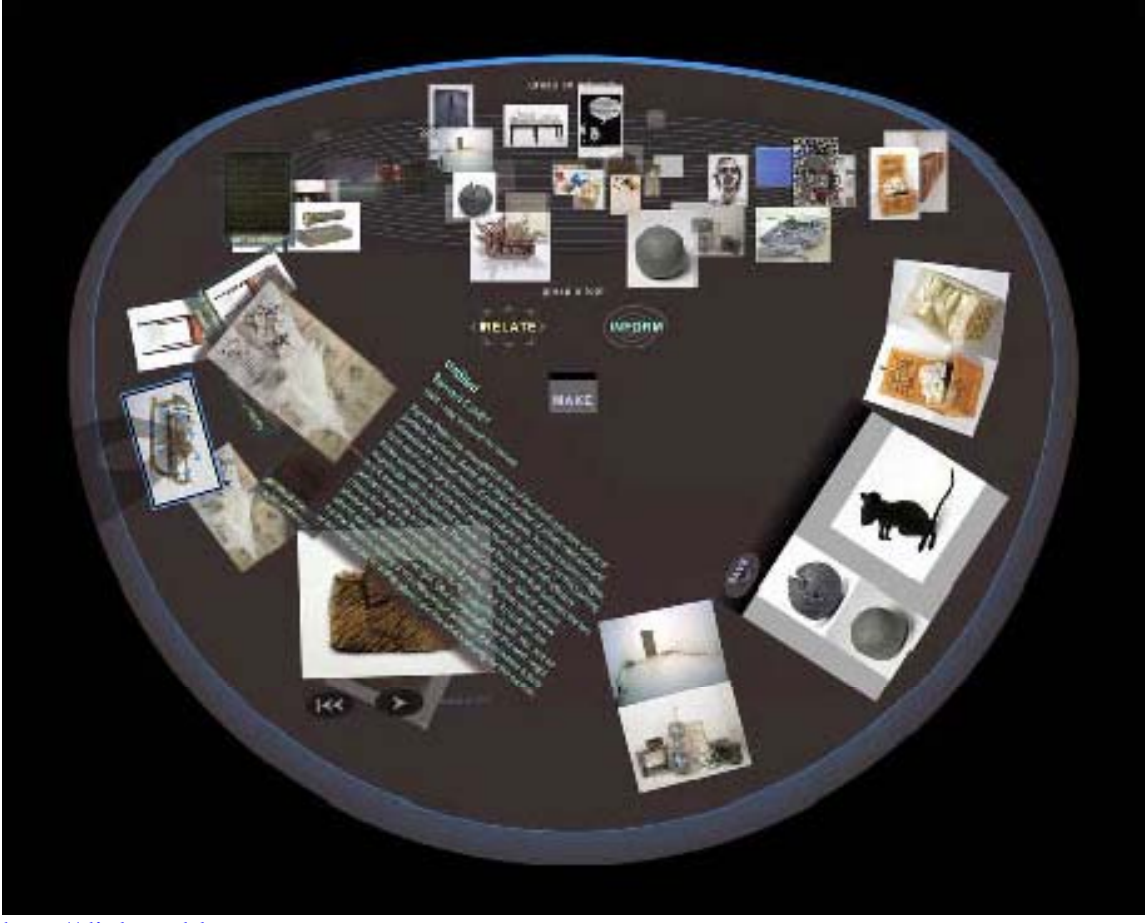

http://dialogtable.com

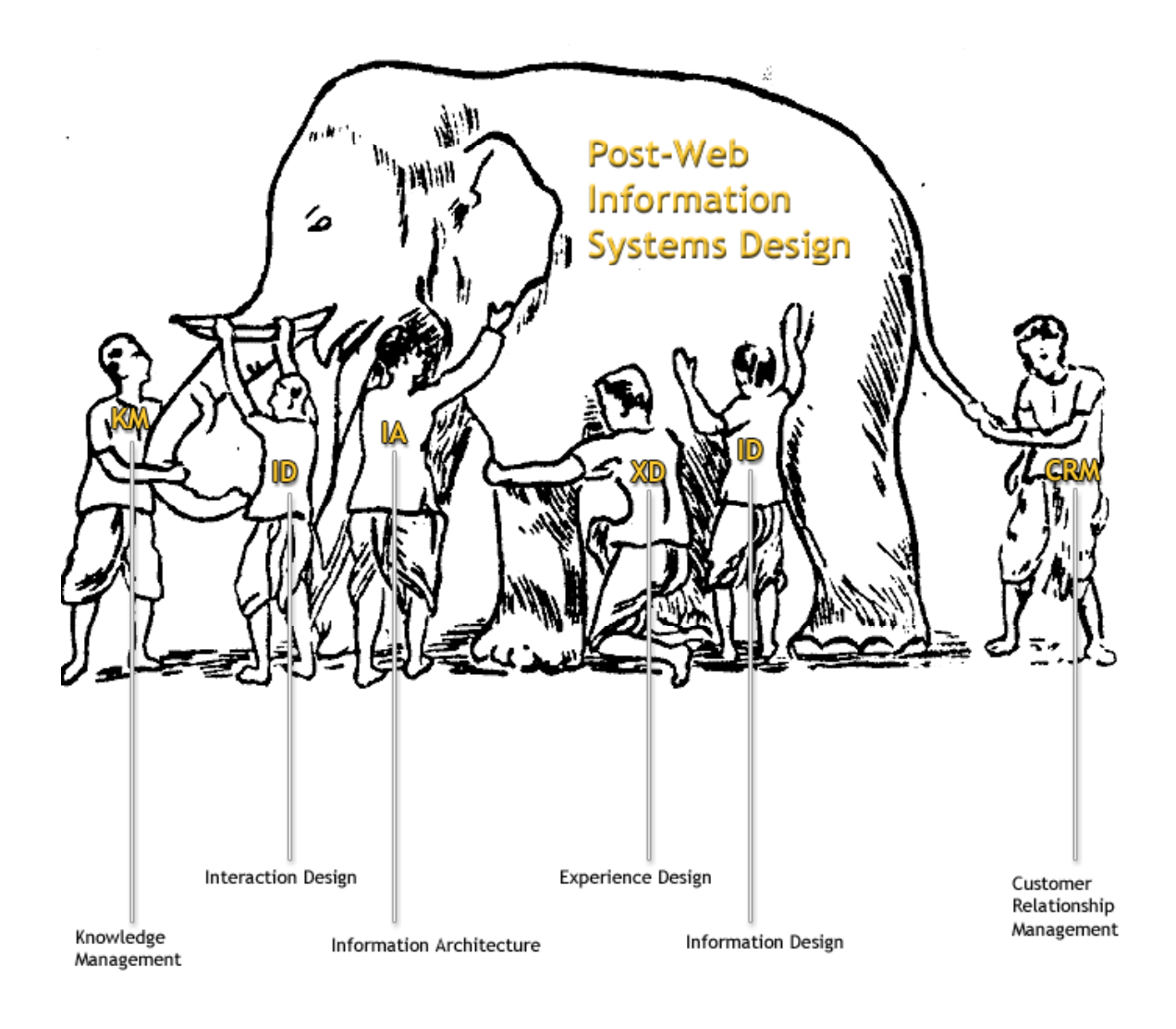

http://kwc.org/blog/archives/category/pensieve.html

# **Forest of thoughts:**

Boris Müller for "Die Zeit" "The Forest of Thoughts was a constantly changing and selfdeveloping art-space - a »living exhibition« - on the internet."

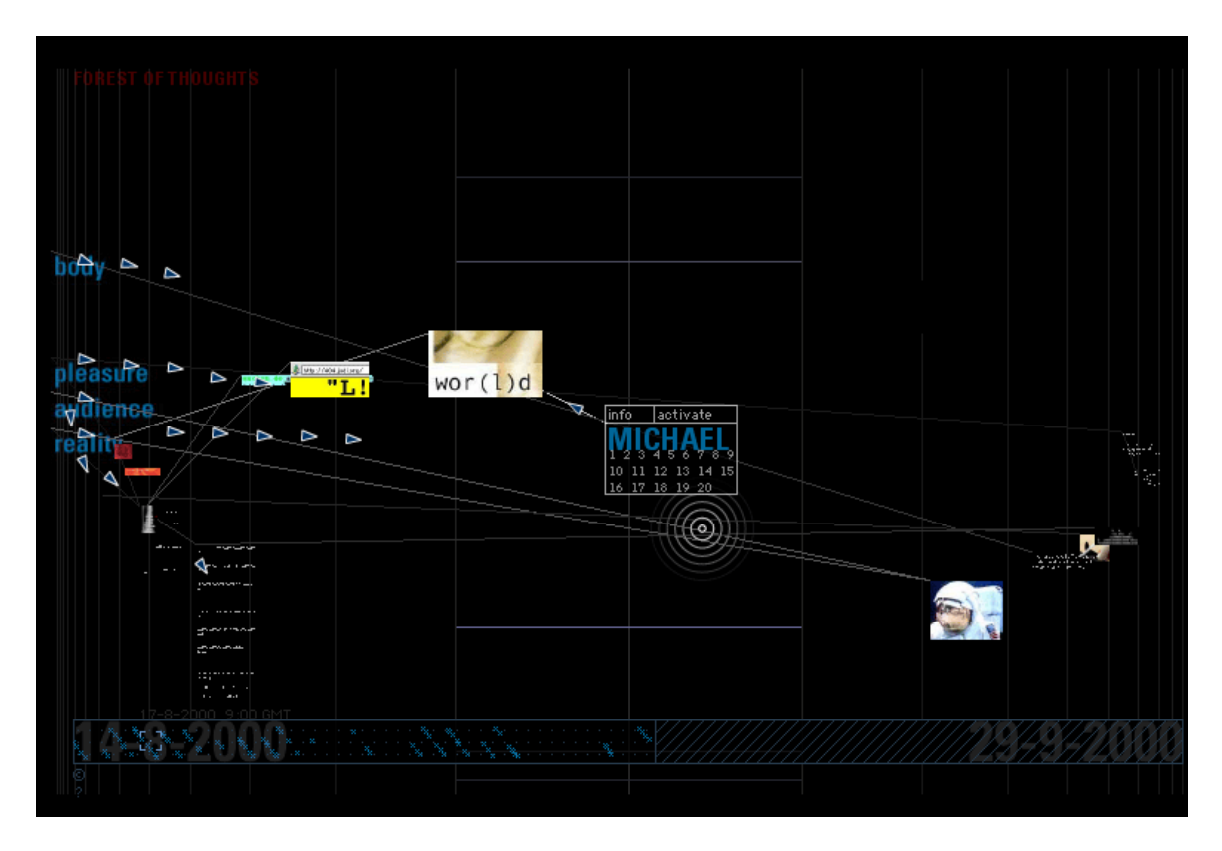

http://www.esono.com/boris/projects/forest/

#### **Ambulator** by Boris Müller

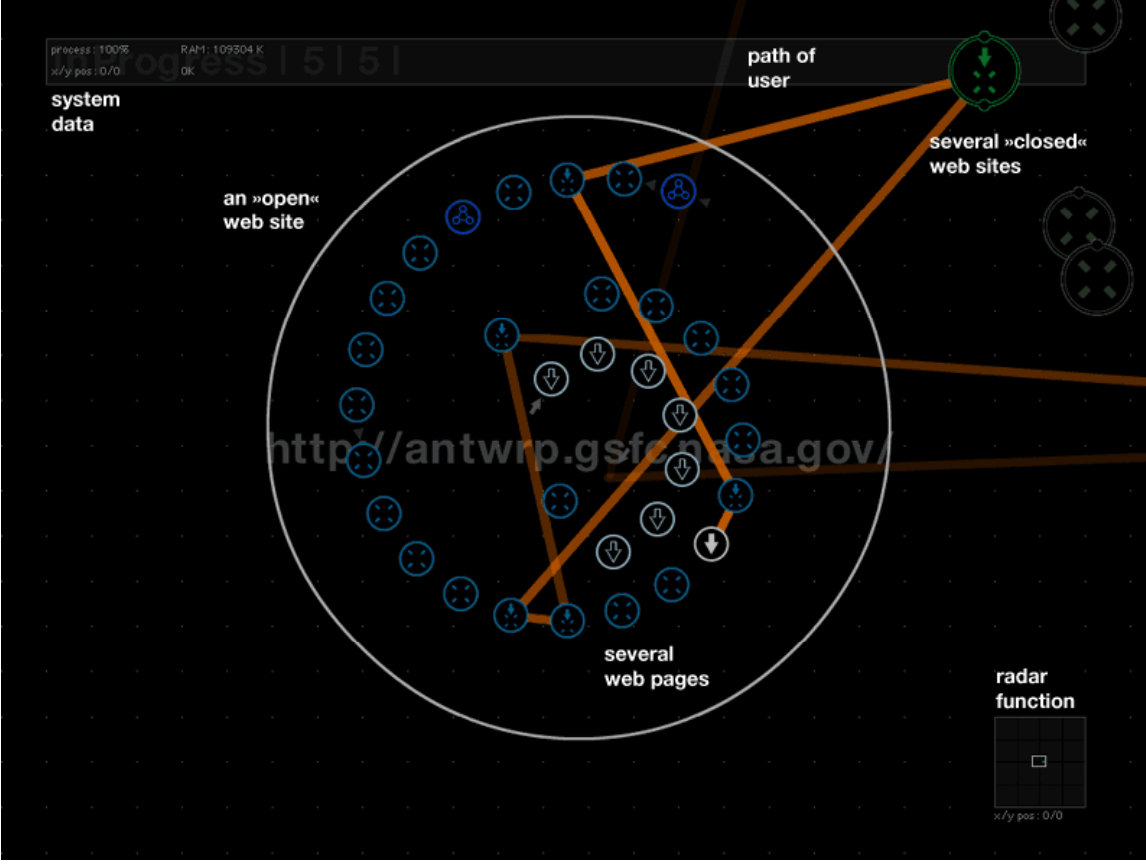

http://www.esono.com/boris/projects/ambulator/

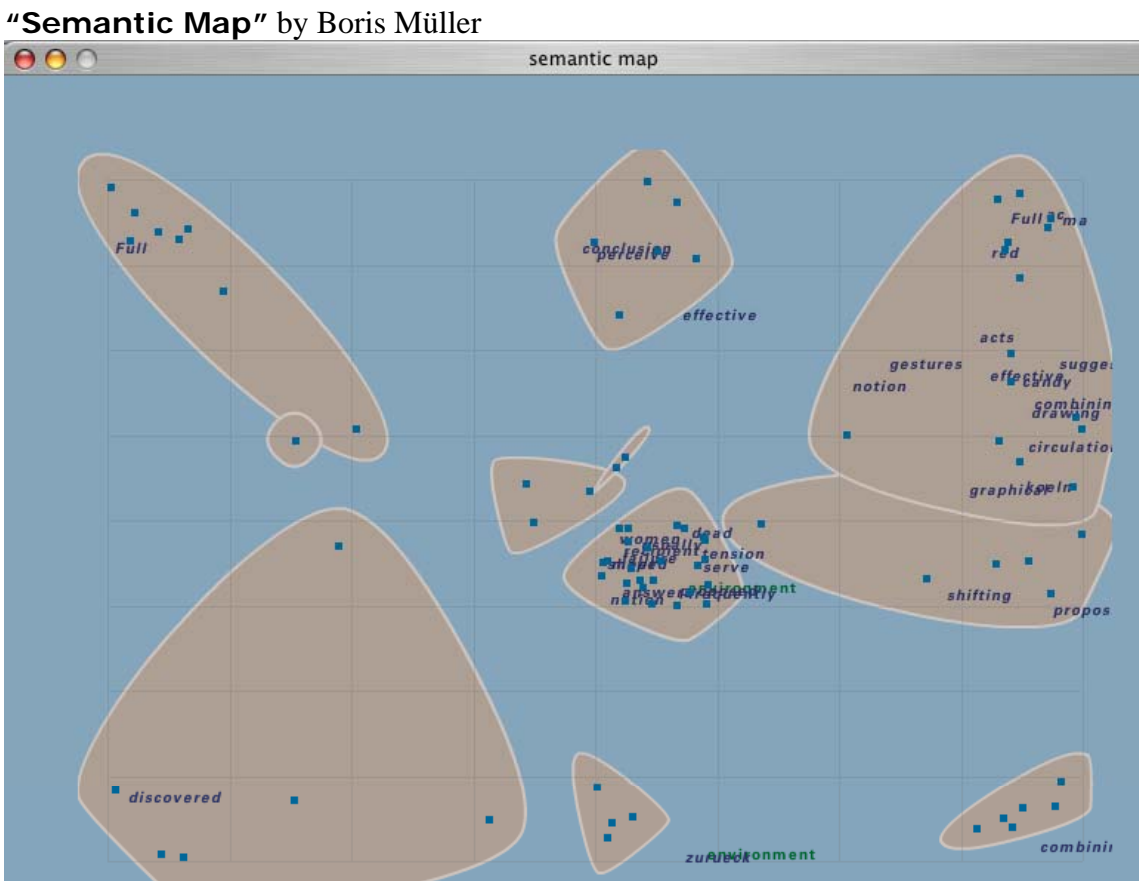

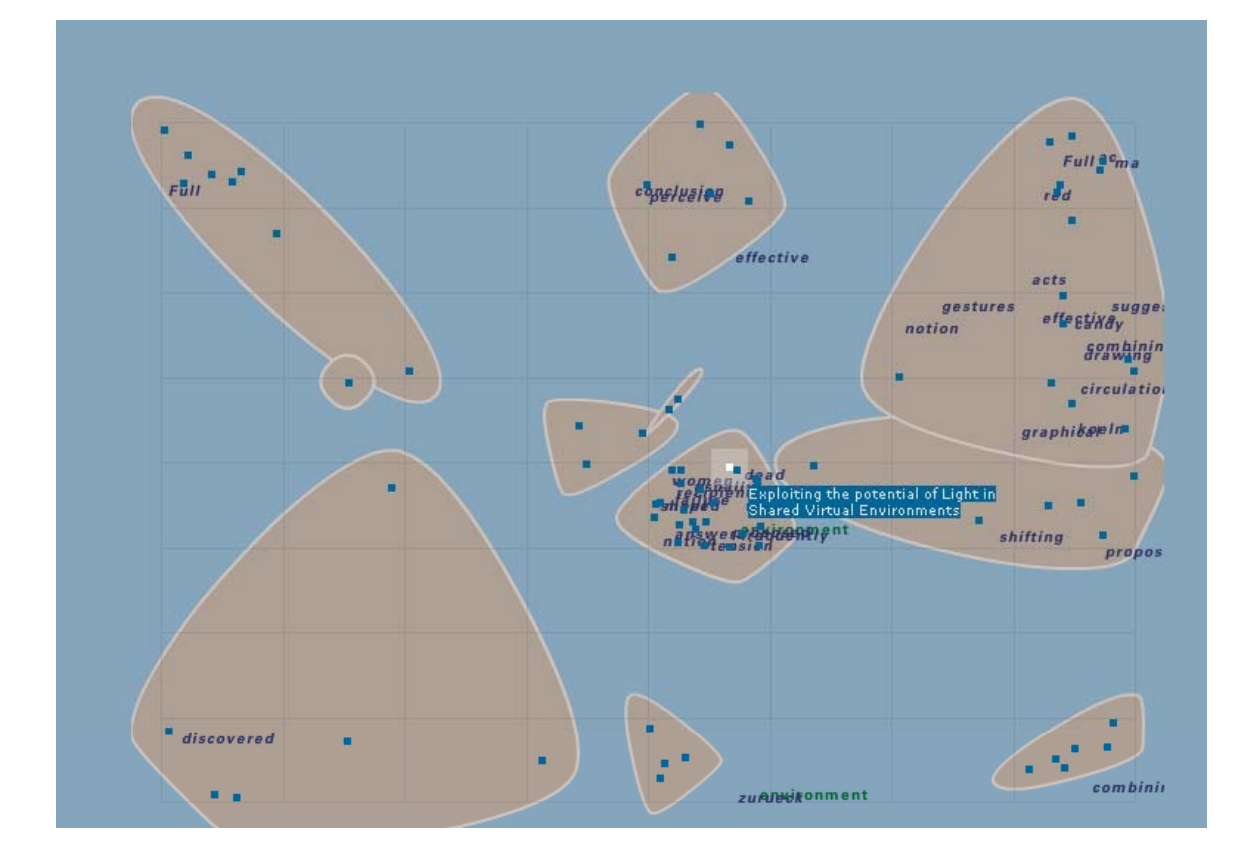

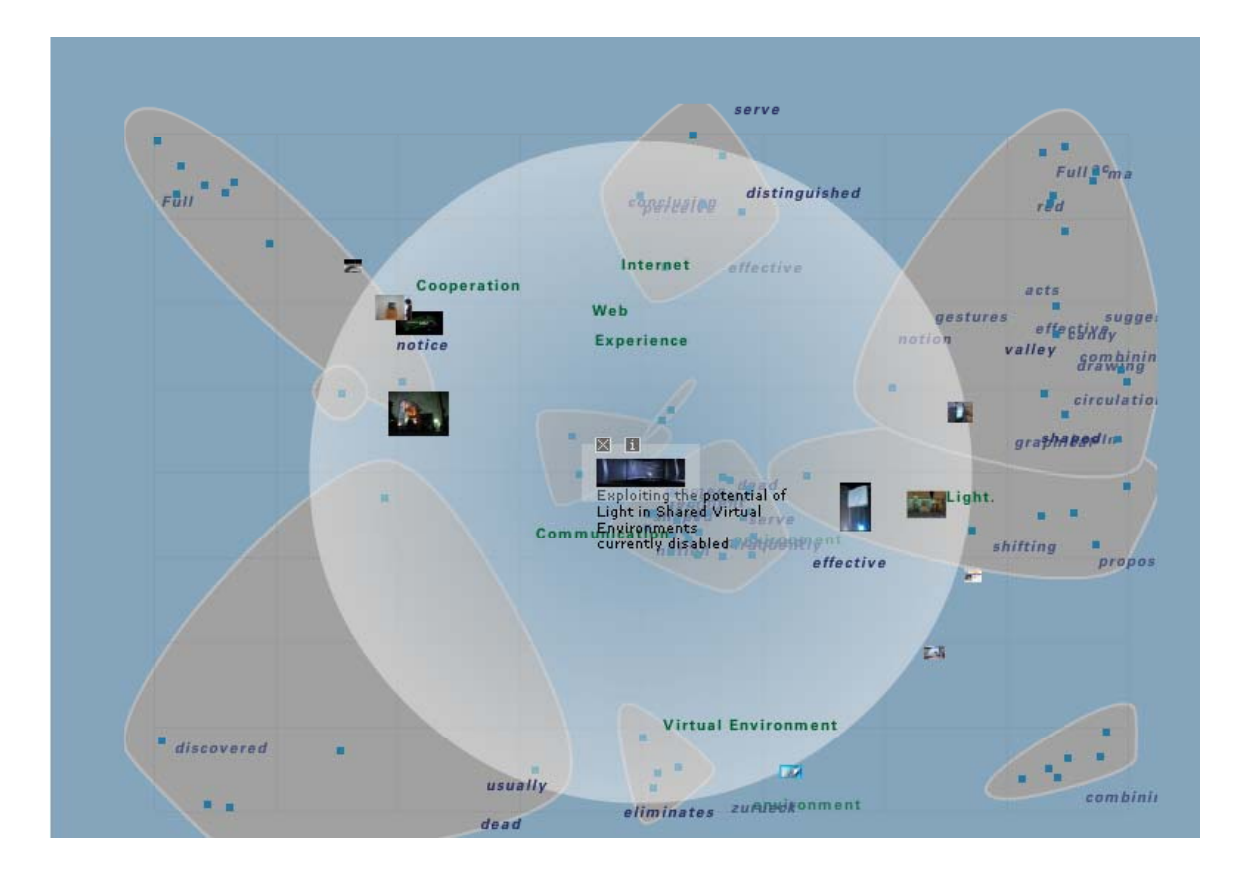

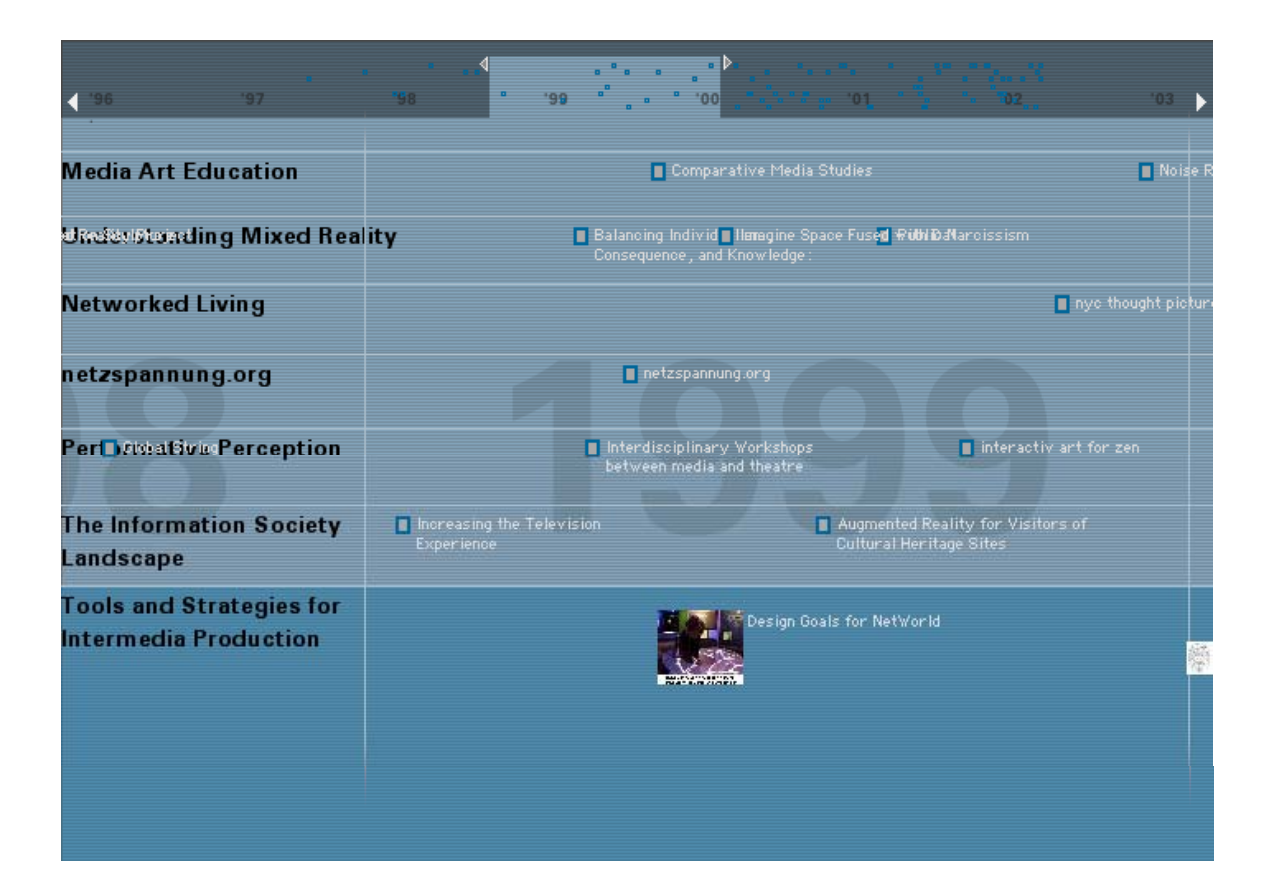

**Project archive** by Boris Müller

View 1: overview

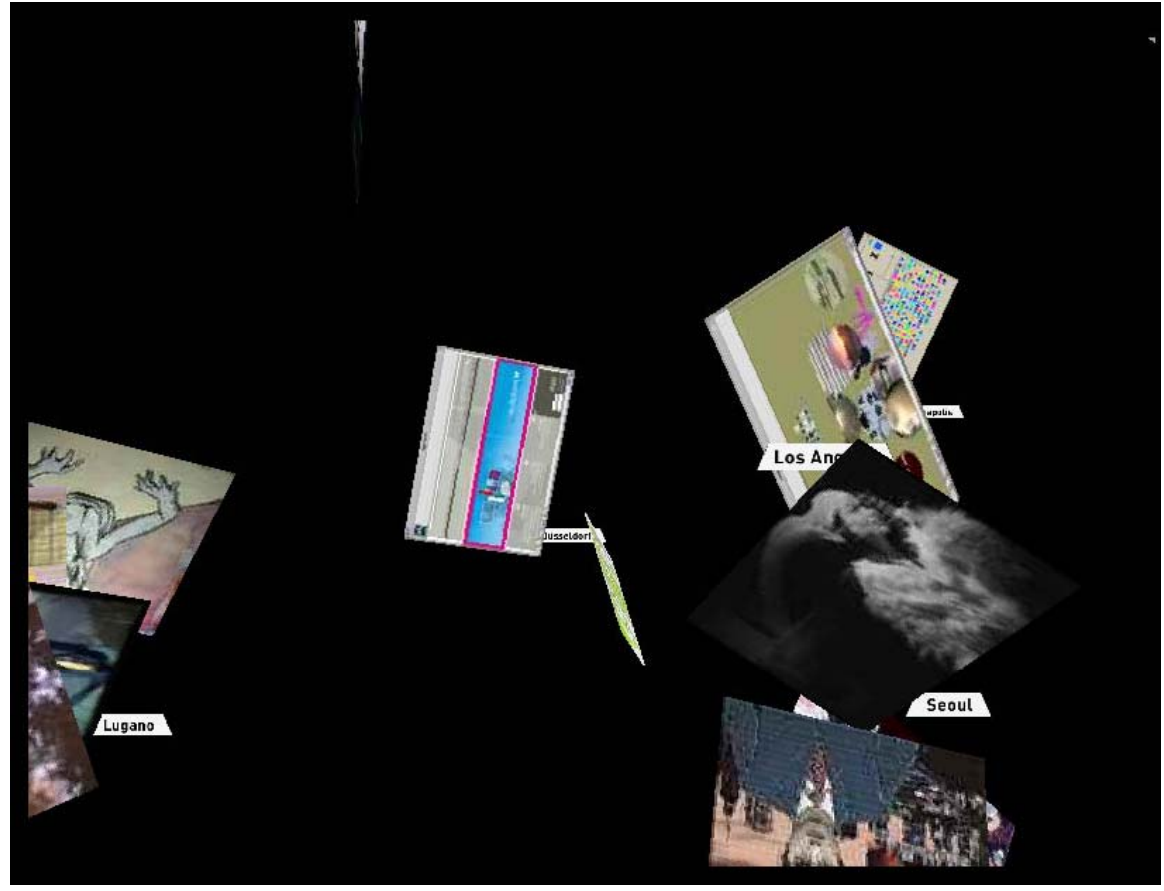

Project view:

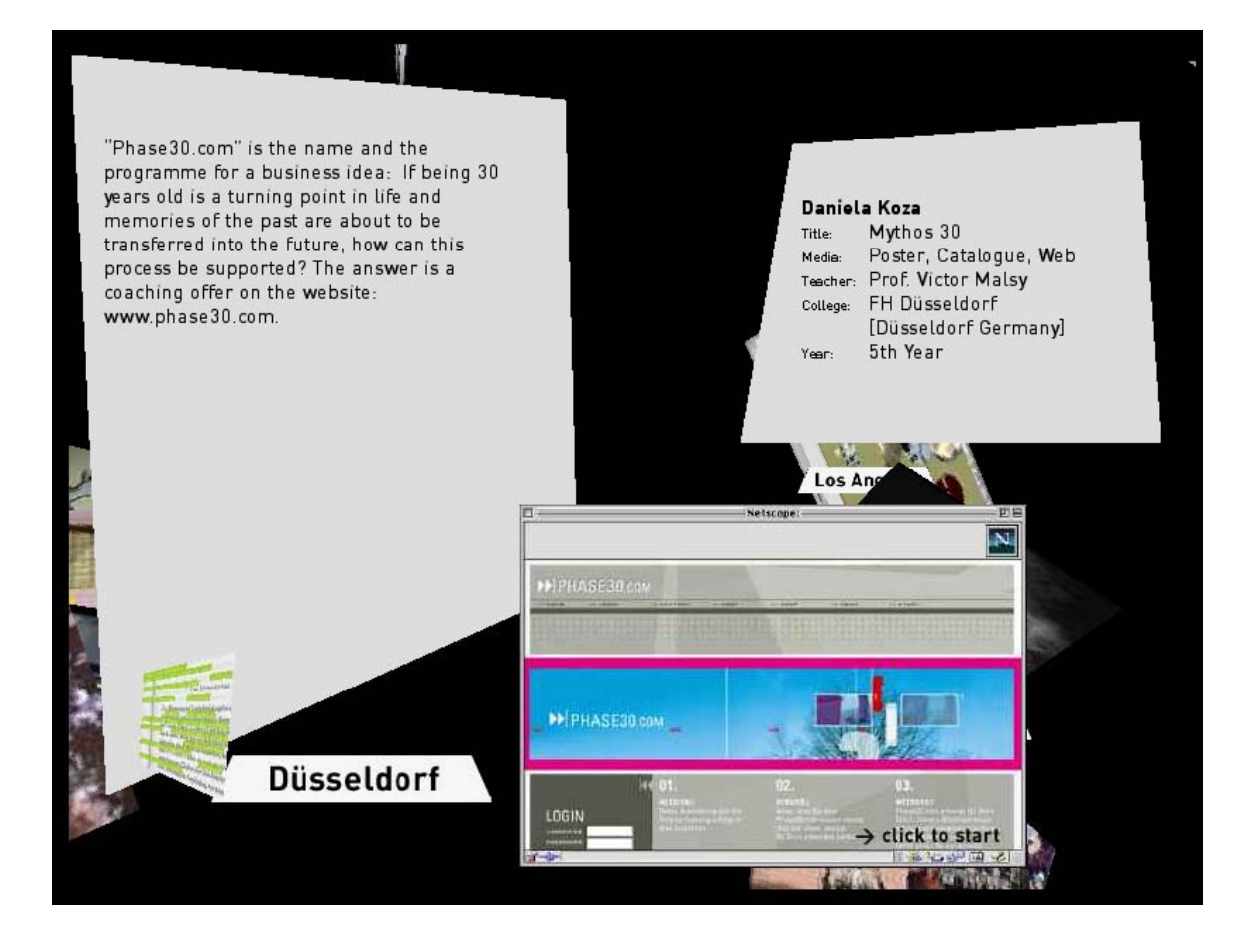

"Giant Octopus" menu by Joshua Davies

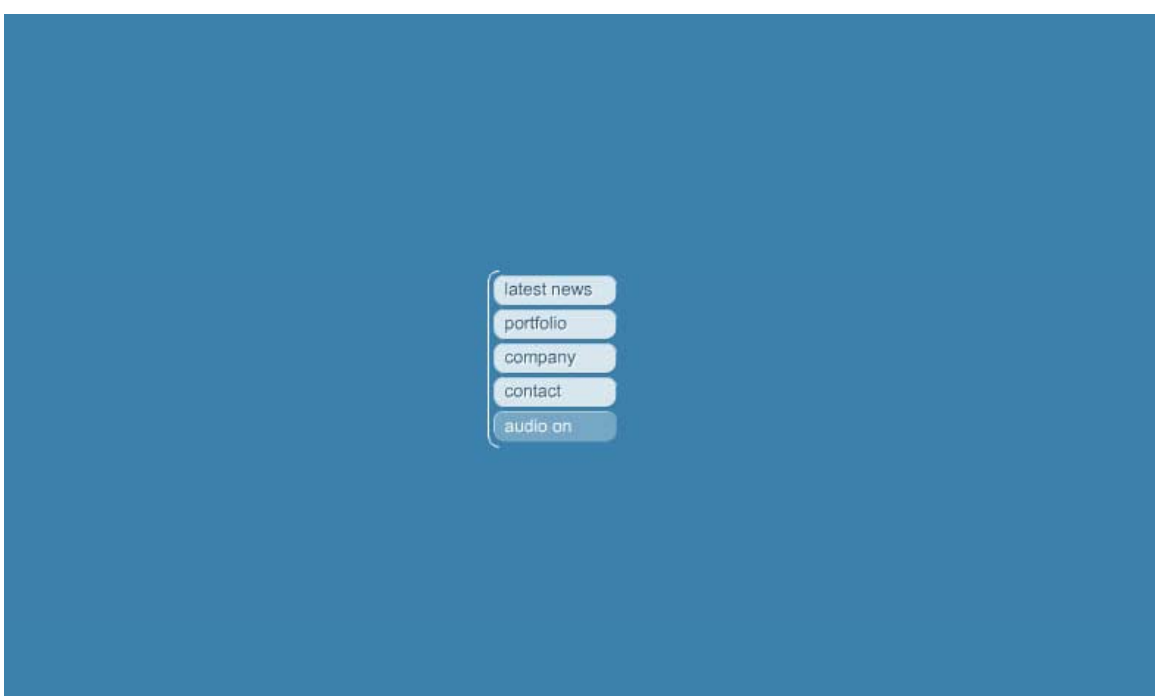

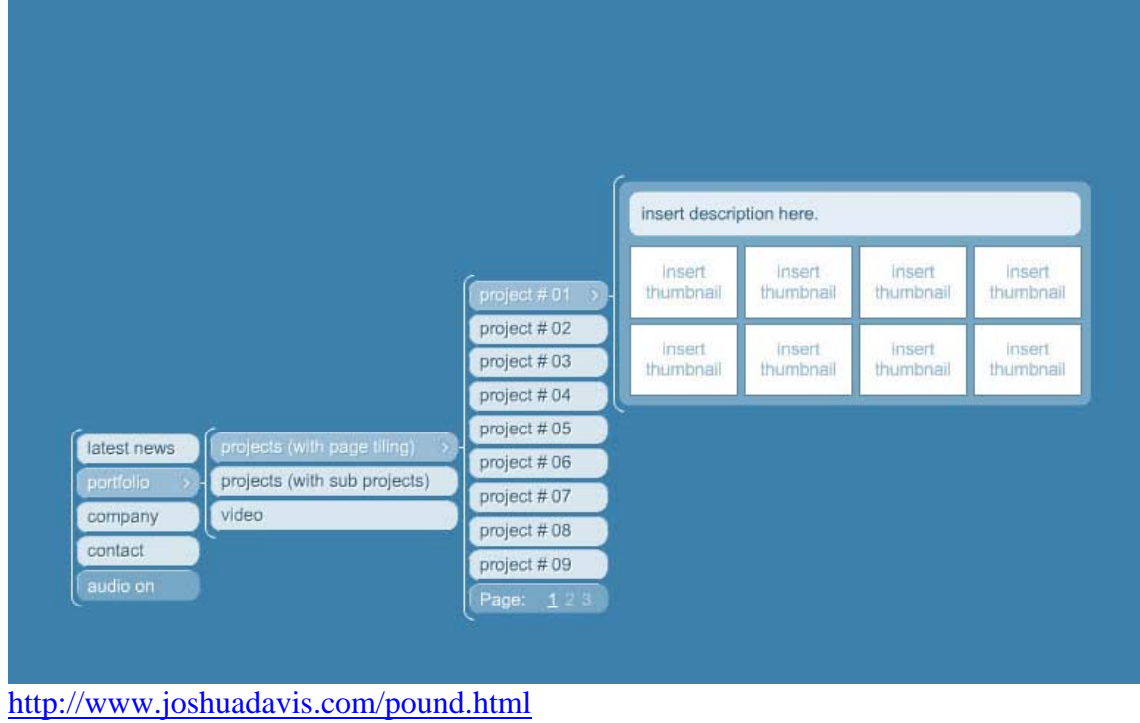

**Pressstube** sketchbook Overview + menu

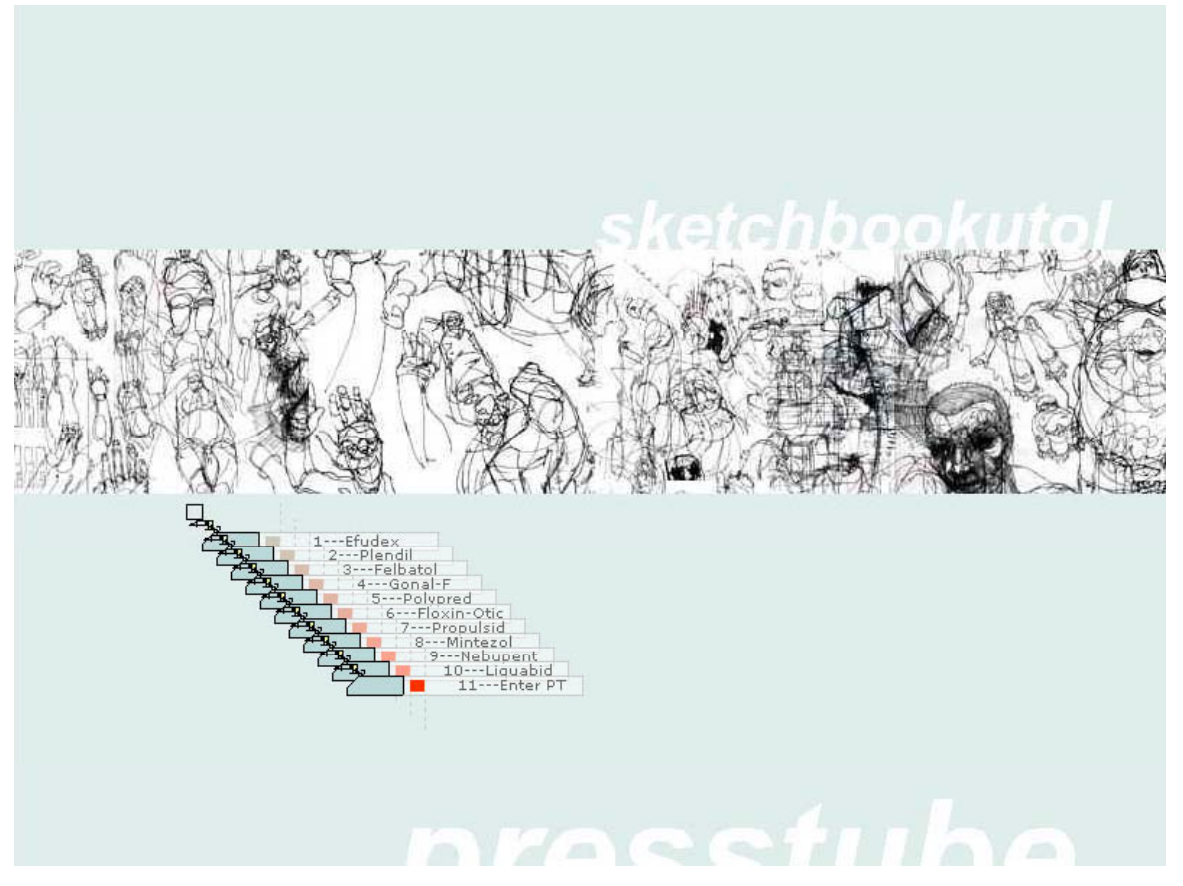

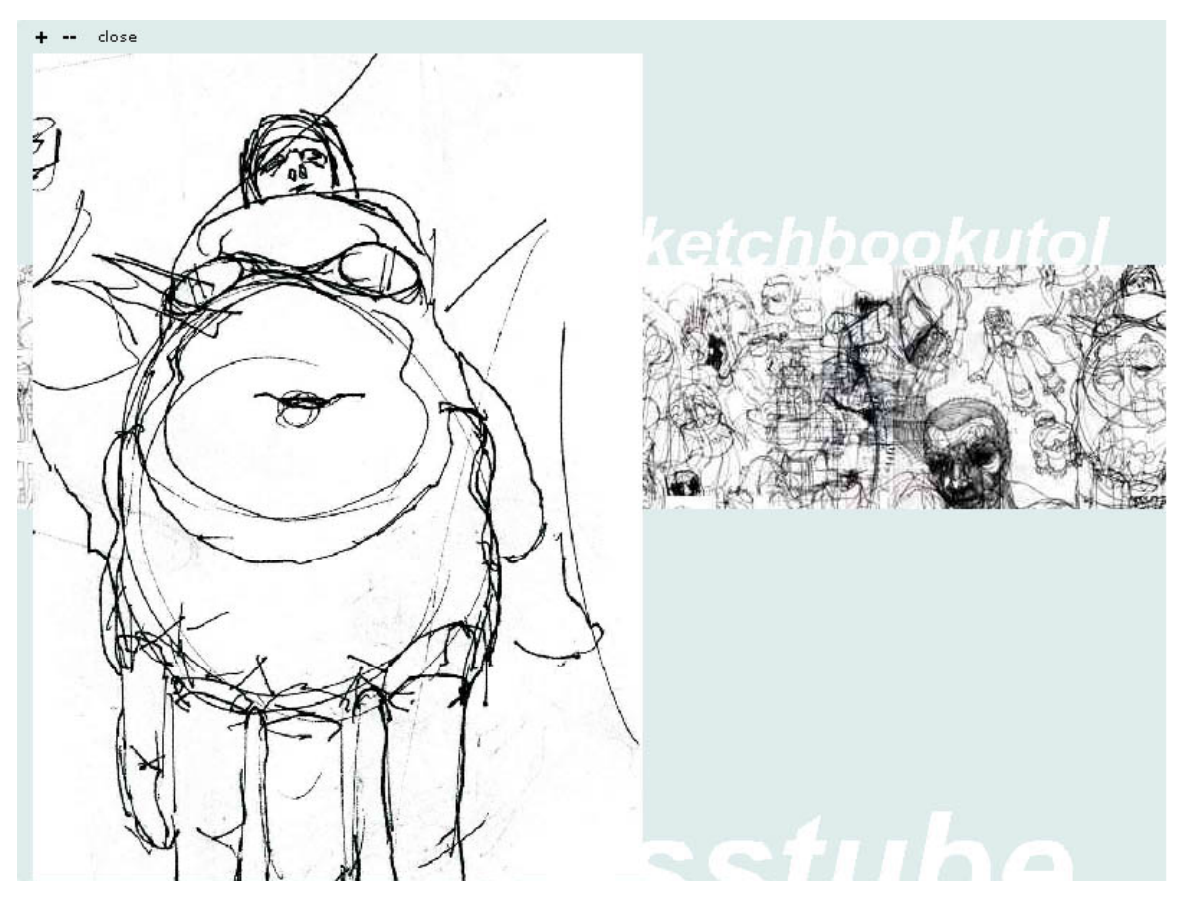

http://www.presstube.com/chapter/

#### **Saggio** tree navigation portfolio

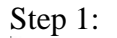

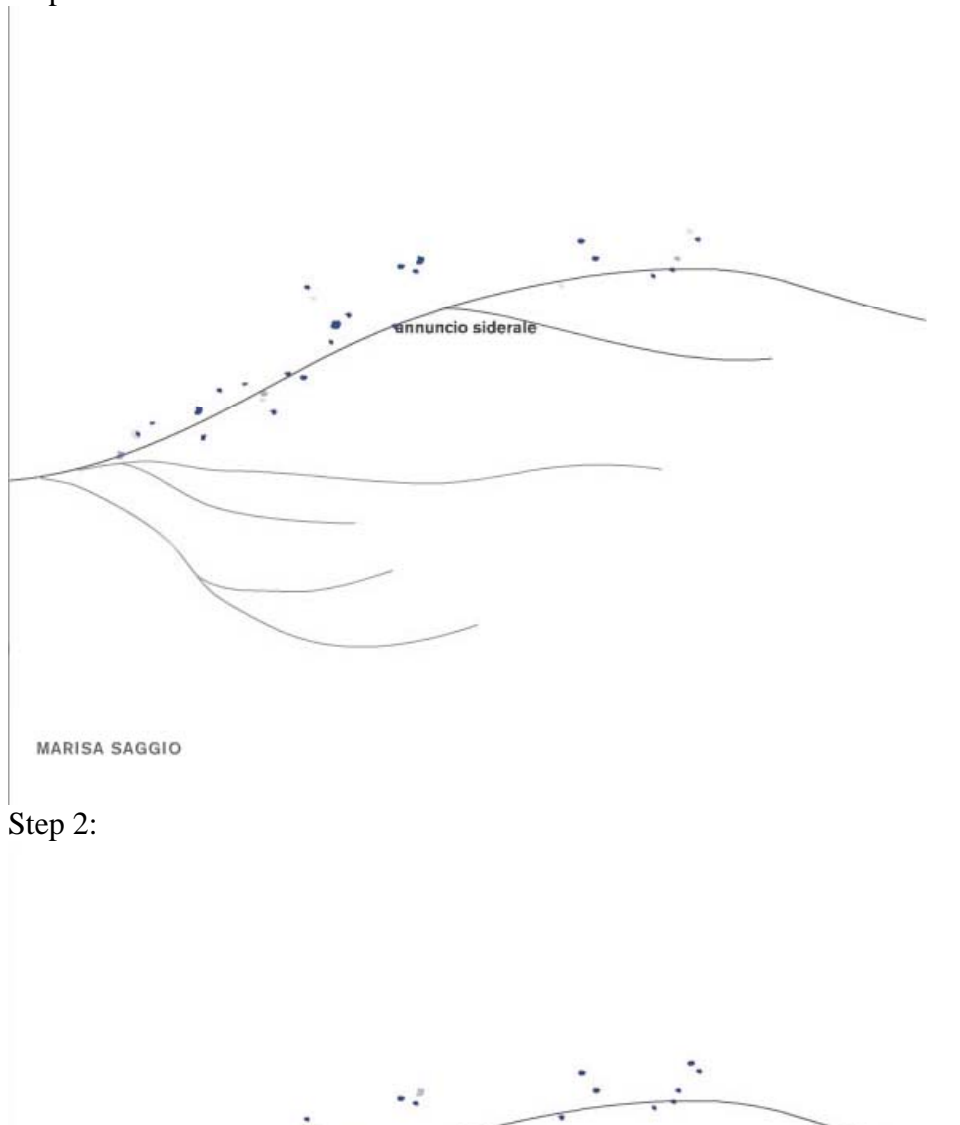

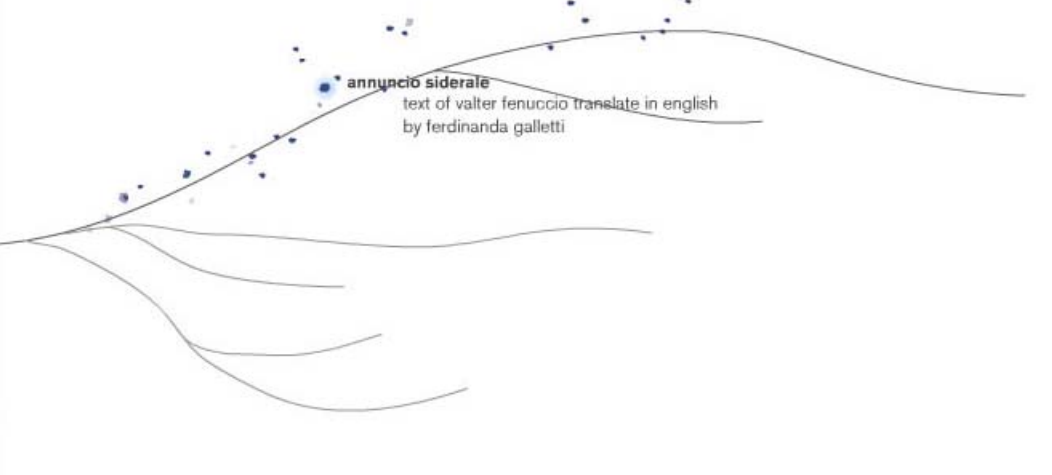

MARISA SAGGIO

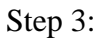

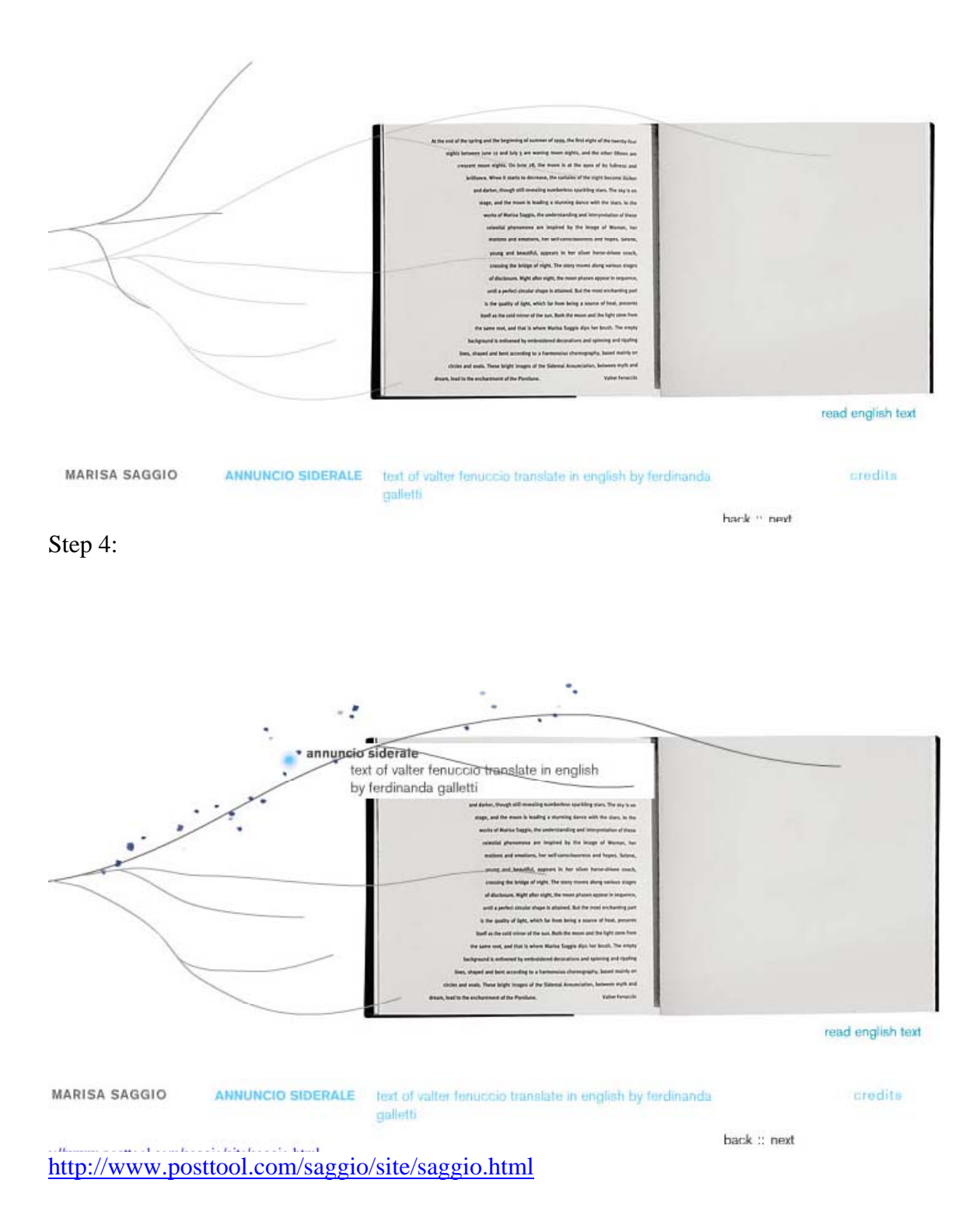

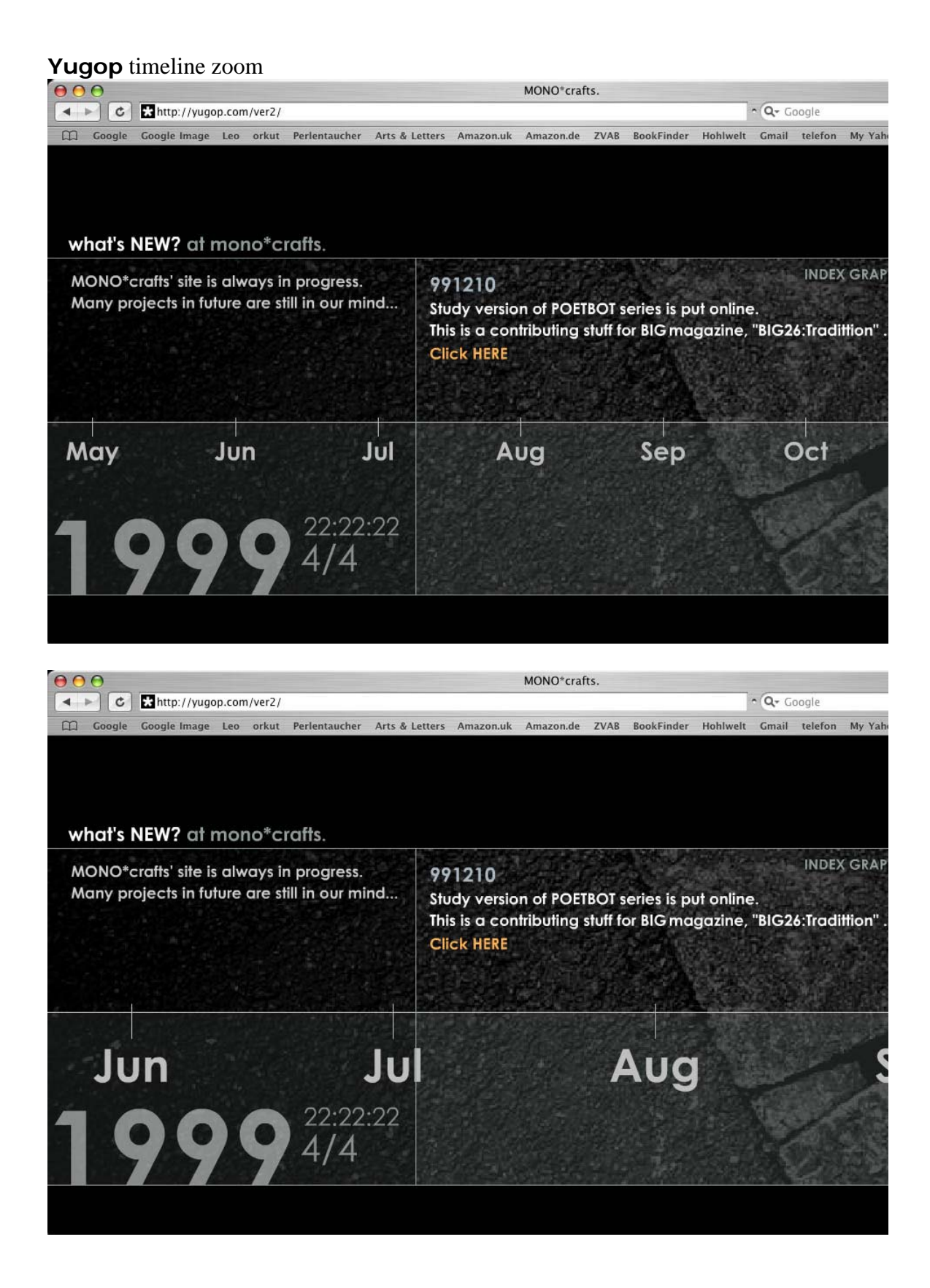

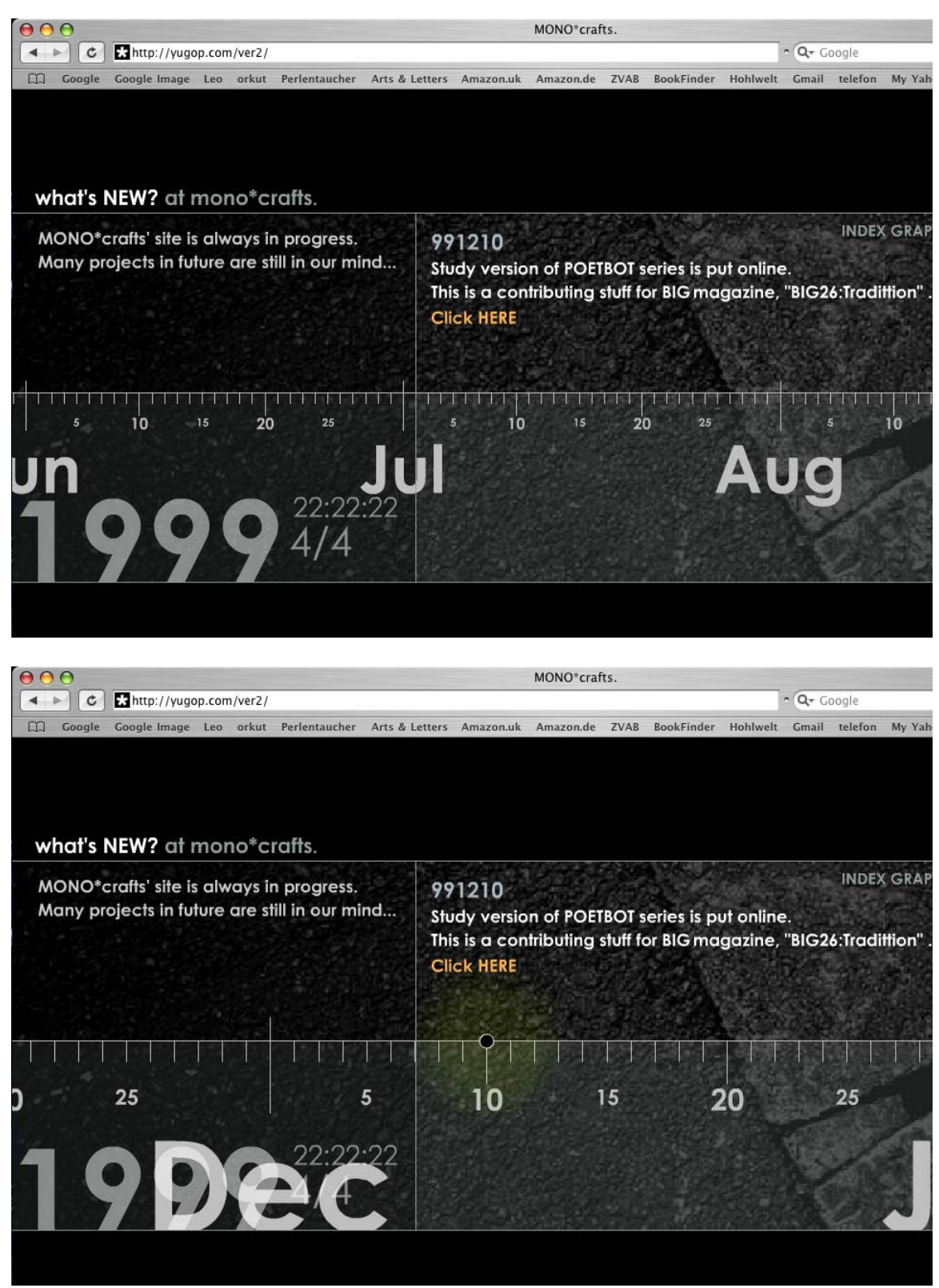

http://yugop.com/ver2/

# **Appendix**

## **A: Resources and Prototypes**

Woolman, Matt (2002), Digital Information Graphics, Thames & Hudson

Mspaces, Zzstructures, mspaces, http://www.dgp.utoronto.ca/~mjmcguff/research/

Links from Gillian: http://www.i3net.org/ outcomes in the book: http://www.iisbook.com/pages/images.html http://web.media.mit.edu/~federico/living-memory/english/index.html

File Systems overview:

http://courses.washington.edu/hypertxt/cgi-bin/12.228.185.206/html/maps/filedirec.html http://courses.washington.edu/hypertxt/cgi-bin/12.228.185.206/html/tablesall.html